### **SKRIPSI**

### **ANALISIS KINERJA SEISMIK STRUKTUR BETON DENGAN METODE**  *PUSHOVER (STUDI KASUS: GEDUNG INFRASTRUKTUR BASICS LIPI 3 BANDUNG)*

**Diajukan Sebagai Syarat Menyelesaikan Studi Pada Program Studi Teknik Sipil Jenjang Strata I Fakultas Teknik Universitas Muhammadiyah Mataram**

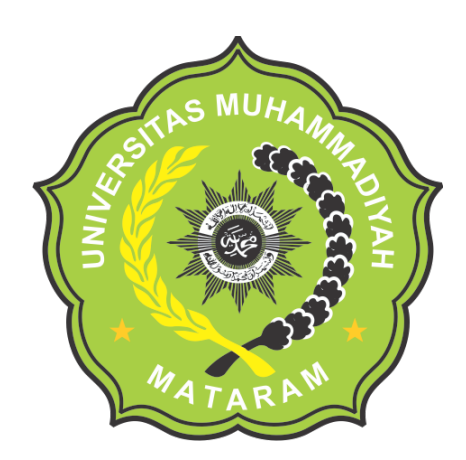

**DISUSUN OLEH: NADHARATUNNUR 2019D1B156**

**PROGRAM STUDI TEKNIK SIPIL FAKULTAS TEKNIK UNIVERSITAS MUHAMMADIYAH MATARAM 2023**

### HALAMAN PENGESAHAN PEMBIMBING

### **SKRIPSI**

### ANALISIS KINERJA SEISMIK STRUKTUR BETON DENGAN METODE **PUSHOVER** (STUDI KASUS: GEDUNG INSFRASTRUKTUR BASICS LIPI 3 BANDUNG)

Disusun Oleh:

#### **NADHARATUNNUR** 2019D1B156

Mataram, 14 Juni 2023

Telah diperiksa dan disetujui oleh:

**Pembimbing I** 

**Pembimbing II** 

Dr. Eng. Hariyadi, ST., M.Sc (Eng) NIDN. 0027107301

Nurul Hidayati, ST., M. Eng NIDN. 0815049401

Mengetahui.

UNIVERSITAS MUHAMMADIYAH MATARAM **FAKULTAS TEKNIK** dekan dillah, ST., M.Sc NIDN. 0806027101

ii

### HALAMAN PENGESAHAN PENGUJI **SKRIPSI**

### ANALISIS KINERJA SEISMIK STRUKTUR BETON DENGAN METODE **PUSHOVER**

# (STUDI KASUS: GEDUNG INFRASTKTUR BASICS LIPI 3 BANDUNG)

Yang Dipersiapkan dan Disusun Oleh:

**NAMA** : NADHARATUNNUR **NIM** : 2019D1B156

Telah dipertahankan di depan Tim Penguji

Pada hari: Kamis, 22 Juni 2023

Dan dinyatakan telah memenuhi syarat

#### **Susunan Tim Penguji**

1. Penguji I

: Dr. Eng Hariyadi, ST., M.Sc (Eng)

2. Penguji II

: Nurul Hidayati, ST., M. Eng

3. Penguji III

: Maya Saridewi Pascanawaty, ST., MT.

#### Mengetahui,

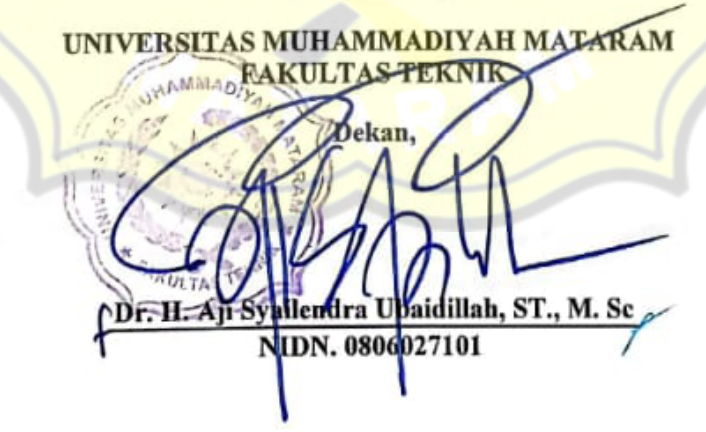

 $\ddot{\tilde{\text{iii}}}$ 

### **HALAMAN KEASLIAN PENELITIAN**

Saya yang bertanda tangan di bawah ini menyatakan dengan sesungguhnya bahwa tugas akhir/skripsi dengan judul:

## "ANALISIS KINERJA SEISMIK STRUKTUR BETON DENGAN METODE PUSHOVER (STUDI KASUS: GEDUNG INFRASTRUKTUR BASICS LIPI 3 **BANDUNG**)"

Benar - benar merupakan hasil karya saya sendiri dan bukan merupakan hasil plagiasi dari karya orang lain. Ide dan hasil penelitian maupun kutipan baik langsung maupun tidak langsung yang bersumber dari tulisan atau ide orang lain dinyatakan secara tertulis dalam tugas akhir/skripsi ini disebut dalam daftar pustaka. Bila terbukti di kemudian hari bahwa tugas akhir/skripsi ini merupakan hasil plagiasi, saya bersedia menanggung akibat dan sanksi yang diberikan kepada saya.

Demikian pernyataan ini saya buat tanpa tekanan dari pihak mana pun dan dalam keadaan kesadaran penuh terhadap tanggung jawab dan konsekuensi.

Yang Membuat Pernyataan **IDDD1AKX498144180** 

Nadharatunnur 2019D1B156

Mataram, 22 Juni 2023

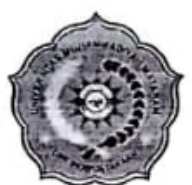

# **MAJELIS PENDIDIKAN TINGGI PENELITIAN DAN** PENGEMBANGAN PIMPINAN PUSAT MUHAMMADIYAH UNIVERSITAS MUHAMMADIYAH MATARAM UPT. PERPUSTAKAAN H. LALU MUDJITAHID UMMAT

Jl. K.H.A. Dahlan No.1 Telp.(0370)633723 Fax. (0370) 641906 Kotak Pos No. 108 Mataram Website: http://www.lib.ummat.ac.id E-mail: perpustakaan@ummat.ac.id

### **SURAT PERNYATAAN BEBAS PLAGIARISME**

Sebagai sivitas akademika Universitas Muhammadiyah Mataram, saya yang bertanda tangan di bawah ini:

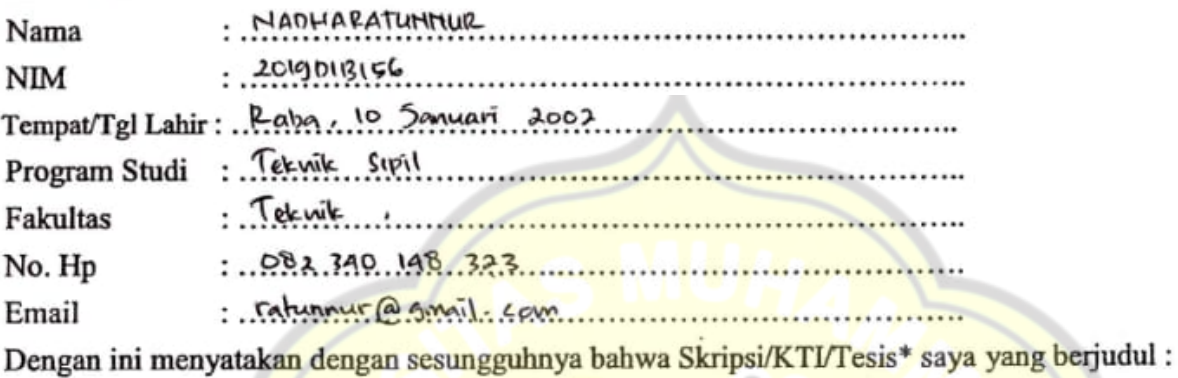

ANALISIS KIRERSA CEISMIK STRUKTUR BETOM DEMGAM METODE PUSHOVER

(STUDI KASUS: GEDUNG INFRASTRUKTUR BASICS LIPI 3 BANDUNG)

Bebas dari Plagiarisme dan bukan hasil karya orang lain. 4 8 2

Apabila dikemudian hari ditemukan seluruh atau sebagian dari Skripsi/KTI/Tesis\* tersebut terdapat indikasi plagiarisme atau bagian dari karya ilmiah milih orang lain, kecuali yang secara tertulis disitasi dan disebutkan sumber secara lengkap dalam daftar pustaka, saya bersedia menerima sanksi akademik dan/atau sanksi hukum sesuai dengan peraturan yang berlaku di Universitas Muhammadiyah Mataram.

Demikain surat pernyataan ini saya buat dengan sesungguhnya tanpa ada paksaan dari siapapun dan untuk dipergunakan sebagai mana mestinya.

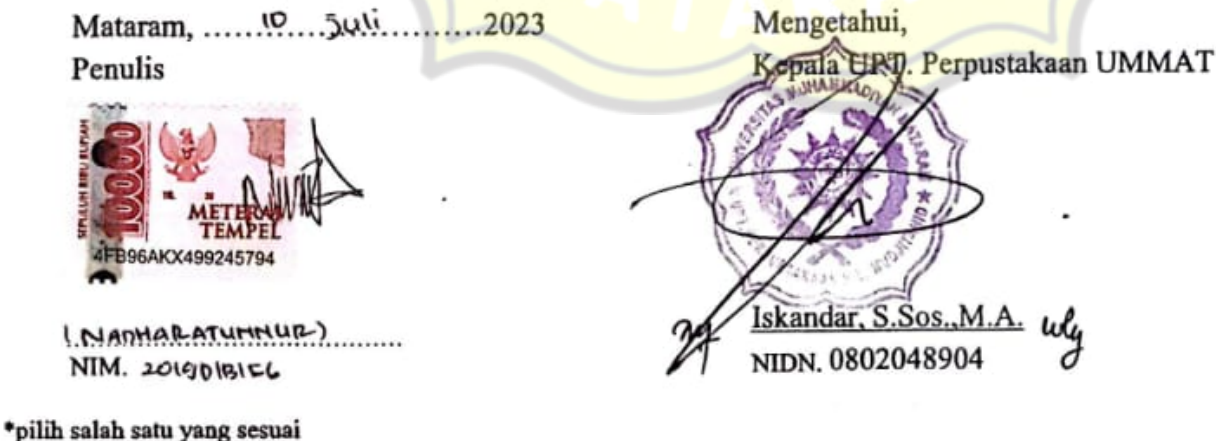

V

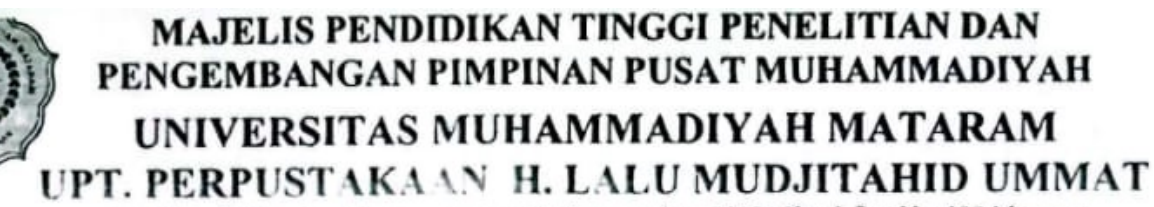

IL K.H.A. Dahian No.i Teip (6.3 lii) 63723 Fax. (0370) 641906 Kotak Pos No. 108 Mataram tatp. www.no.ununat.ac.id. E-mail : perpustakaan.g.ummat.ac.id Website:

### SURAT PERNYATAAN PERSETUJUAN PUBLIKASI KARYA ILMIAH

Sebagai sivitas akademika Universitas Muhammadiyah Mataram, saya yang bertanda tangan di bawah ini:

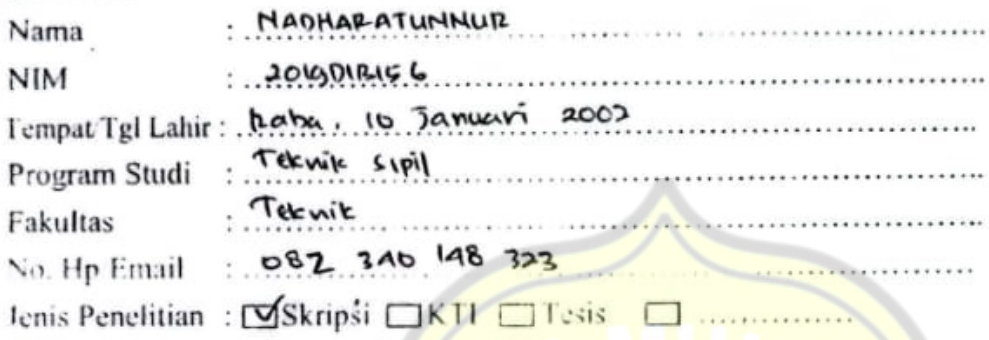

Menyatakan bahwa demi pengembangan ilmu pengetahuan, menyetujui untuk memberikan kepada UPT Perpustakaan Universitas Muhammadiyah Mataram hak menyimpan, mengalih-media format, data (database), mendistribusikannya. dan pangkalan mengelolanya dalam bentuk menampilkan/mempublikasikannya di Repository atau media lain untuk kepentingan akademis tanpa perlu meminta ijin dari saya selama tetap mencantumkan nama saya sebagai penulis/pencipta dan sebagai pemilik Hak Cipta atas karya ilmiah saya berjudul:

ANALISIS KINER 54 SEISMIK STRUKTUR BETON DENGAN METODE **PUSH OVER** (STUDI KASUS: GERUNG INFRASTRUKTUR BASICS LIPI 3 BANDUNG)

Pernyataan ini saya buat dengan sungguh-sungguh. Apabila dikemudian hari terbukti ada pelanggaran Hak Cipta dalam karya ilmiah ini menjadi tanggungjawab saya pribadi.

Demikian pernyataan ini saya buat dengan sebenar-benarnya tanpa ada unsur paksaan dari pihak manapun.

 $....2023$ Mataram, 10 MM Penulis

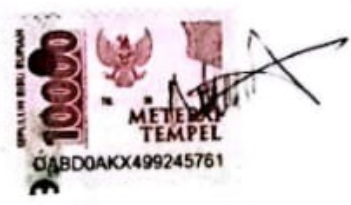

(NADHARATUMMUR) NIM 201901BISG

Mengetahui, **E**Perpustakaan UMMAT

Sos NIDN. 0802048904

V.t.

#### **MOTTO**

Dan jangan kamu berputus asa dari rahmat Allah. Sesungguhnya yang berputus asa dari rahmat Allah, hanyalah orang - orang yang kafir (Q.S Yusuf:87)

Hai Orang-Orang Yang Beriman Apabila Dikatakan Kepadamu, "Berlapang-Lapanglah Dalam Majlis", Maka Lapangkanlah, Niscaya Allah Akan Memberi Kelapangan Untukmu Dan Apabila Dikatakan : "Berdirilah Kamu", Maka Berdirilah Niscaya Allah Akan Meninggikan Orang-Orang Yang Beriman Di Antaramu Dan Orang-Orang Yang Diberi Ilmu Pengetahuan Beberapa Derajat. Dan Allah Maha Mengetahui Apa Yang Kamu Kerjakan". (Q.S. Al Mujadillah:11)

#### **HALAMAN PERSEMBAHAN**

- 1. Allah Subhanhuwa Ta 'ala yang telah memberi rahmat serta ridhonya sehingga peneliti dapat menyelesaikan skripsi.
- 2. Ayah Drs. Syamsuddin dan Ibu Emirostiati yang penulis cintai, penulis ucapkan mohon maaf yang sebesar-besarnya dan terima kasih atas dukungan dan pengorbanan serta doa yang tiada hentinya sungguh cinta kasih ayah dan ibu yang tulus.
- 3. Pembimbing I Dr. Eng. Hariyadi, ST., M. Sc (Eng) penulis ucapkan terima kasih atas segala bimbingan ilmu, arahan dan dukungan yang telah diberikan kepada penulis dan terima kasih atas kesabaran yang diberikan dalam membimbing penulis menyelesaikan skripsi.
- 4. Pembimbing II Nurul Hidayati, ST., M. Eng penulis ucapkan terima kasih atas segala bimbingan, ilmu, arahan, dan dukungan yang telah diberikan kepada penulis
- 5. Kakak penulis Rasyid Ridha, Ainun Nazmi, Khalifatur Alami A.J, Syahrir Ramadhan, Fahmy Robbaani, dan Nur Rhadatul Aisy yang selalu memberikan dukungan baik moril maupun material serta semangat.
- 6. Terimakasih penulis ucapkan kepada Putri Riska Fauzia, Ranni Sahlinda, Yayi Anggraini Safitri, Yeyen Mega Diana yang telah membantu dalam menyusun tugas akhir ini dan selalu ada ketika penulis butuhkan.
- 7. Terimakasih penulis ucapkan kepada geng affe yang selalu meluangkan waktu untuk mendengarkan keluh kesah penulis dan selalu memberi semangat.
- 8. Ryan Saputra, Dedy Sutamrin dan teman teman Teknik sipil Angkatan 2019 dan semua pihak terkait yang telah membantu penulis dalam pengerjaan tugas akhir, penulis ucapkan terima kasih atas dukungannya.
- 9. Terimakasih kepada One Direction dan Olivia Rodrigo atas hiburan yang selalu menemani penulis selama proses penulisan skripsi.

#### **PRAKATA**

Dengan mengucapkan puji syukur kepada Allah SWT berkat Rahmat, Hidayah, dan Karunia-Nya kepada kita semua sehingga saya dapat menyelesaikan skripsi ini dengan judul " **ANALISIS KINERJA SEISMIK STRUKTUR BETON DENGAN METODE** *PUSHOVER (STUDI KASUS: GEDUNG INFRASTRUKTUR BASICS LIPI 3 BANDUNG)*". Skripsi ini disusun sebagai salah satu syarat mencapai Derajat Sarjana satu pada program Strata-1 di Jurusan Teknik sipil, Fakultas teknik, Universitas Muhammadiyah Mataram.

Penulis menyadari dalam skripsi ini tidak akan selesai tanpa bantuan dari berbagai pihak. Karena itu pada kesempatan ini saya ingin mengucapkan terima kasih kepada:

- 1. Drs. Abdul Wahab, MA., selaku Rektor Universitas Muhammadiyah Mataram.
- 2. Dr. H. Aji Syailendra Ubaidillah, M. Sc., selaku Dekan Fakultas Teknik Universitas Muhammadiyah Mataram.
- 3. Adryan Fitrayudha, ST., MT., selaku Ketua Prodi Teknik Sipil Fakultas Teknik Universitas Muhammadiyah Mataram.
- 4. Dr. Eng Hariyadi, ST.,M.Sc (Eng), selaku Dosen pembimbing I.
- 5. Nurul Hidayati, ST., M.Eng, selaku Dosen pembimbing II.
- 6. Semua pihak yang berkaitan.

Saya menyadari skripsi ini tidak luput dari berbagai kekurangan. Penulis mengharapkan saran dan kritik demi kesempurnaan dan perbaikannya sehingga akhirnya skripsi ini dapat memberikan manfaat bagi bidang pendidikan dan penerapan di lapangan serta bisa dikembangkan lagi lebih lanjut.

Mataram,11 Juni 2023

**Nadharatunnur 2019D1B156**

#### **ABSTRAK**

Gedung infastruktur BASICS LIPI 3 Bandung merupakan bangunan gedung kantor dan laboratorium yang terdiri dari 6 lantai dan termasuk dalam kategori resiko II. *Performance Based Sismic Design (*PBSD) dengan metode analisis *Pushover*. Metode ini dapat membantu dalam memperkirakan tingkat kerusakan sturktur bangunan yang akan terjadi saat mengalami beban gempa.

Analisi *pushover* dapat memberi hasil yang akurat apabila input data dan tahapan pengerjaannya dilakukan dengan baik. Metode kerja *pushover* adalah dengan menginputi data beban mati, beban hidup dan beban gempa serta parameternya. Hasil yang dapat diperoleh dari analisi *pushover* ini adalah besarnya gaya geser dasar dan perpindahan atap (*roof displacement*), serta mekanisme keruntuhan dari struktur. Hasil yang diperoleh ditinjau sesuai dengan peraturan yang ada seperti SNI 1726:2019 dan *code* ATC-40 guna mengetahui kriteria kinerja dan kemampuan struktur serta pola keruntuhan yang terjadi.

Dari hasil analisis diperoleh gaya geser dasar untuk arah *x* 659791,83 Kg lebih besar dari gaya geser rencana 647647,174 Kg dan untuk arah *y* gaya geser dasar untuk arah *y* 659791,83 Kg lebih besar dari gaya geser rencana 647647,174 Kg. selain itu diperoleh nilai keamanan struktur dari kondisi elastis menuju batas plastis yakni untuk arah *x* sebesar 77,8% untuk gaya geser dan 5,22% untuk simpang atap. dan untuk arah *y* sebesar 80,43% untuk gaya geser dan 5,88%untuk simpang atap. Struktur termasuk kategori tingkat kinerja struktur *Immediate Occupancy* (*IO*). Keruntuhan diawali dengan keruntuhan dari balok yang ditunjuk dari mekanisme sendi plastis. Pola keruntuhan tersebut memenuhi konsep desain dengan konsep kolom kuat balok lemah.

**Kata kunci:** gempa, *pushover*, sendi plastis

#### **ABSTRACT**

The BASICS LIPI 3 Bandung infrastructure building is a 6-floors office and laboratory building classified as risk category II. The Pushover analysis method is used in Performance Based Systemic Design (PBSD). This method can aid in evaluating the extent of damage to building structures caused by earthquake loads.

If the input data and processing processes are carried out correctly, pushover analysis can produce accurate results. The pushover work method requires the entry of dead load data, live load data, and seismic load data, as well as their characteristics. The magnitude of the base shear force and roof displacement, as well as the structure's failure mode, can be obtained from this pushover study. The collected data are analyzed in line with existing standards such as SNI 1726: 2019 and ATC-40 code in order to identify the performance parameters, structural capabilities, and pattern of collapse that happens.

According to the analysis's findings, the base shear force for the x direction is 659791.83 kg more than the design shear force of 647647.174 kg, and for the y direction, it is 659791.83 kg higher. Additionally, the safety value of the structure was determined from the elastic condition toward the plastic limit, and it was 77.8% for the shear force in the x direction and 5.22% for the junction with the roof. Moreover, in the y direction, the shear force is 80.43% and the roof intersection is 5.88%. The building belongs to the category of Immediate Occupancy (IO) structure performance levels. Failure is caused by the plastic hinge mechanism's designated beam, which fails first. The failure pattern is consistent with the strong columns and weak beams design principle.

Keywords: Earthquake, Pushover, Plastic Joints

**MENGESAHKAN** SALINAN FOTO COPY SESUAI ASLINYA

> **KEPALA** UPT P3B

DN. 0803048601

**NUHAMMAADIYAH MATADAY** 

M.Pd

xi

**MATARAM** 

### **DAFTAR ISI**

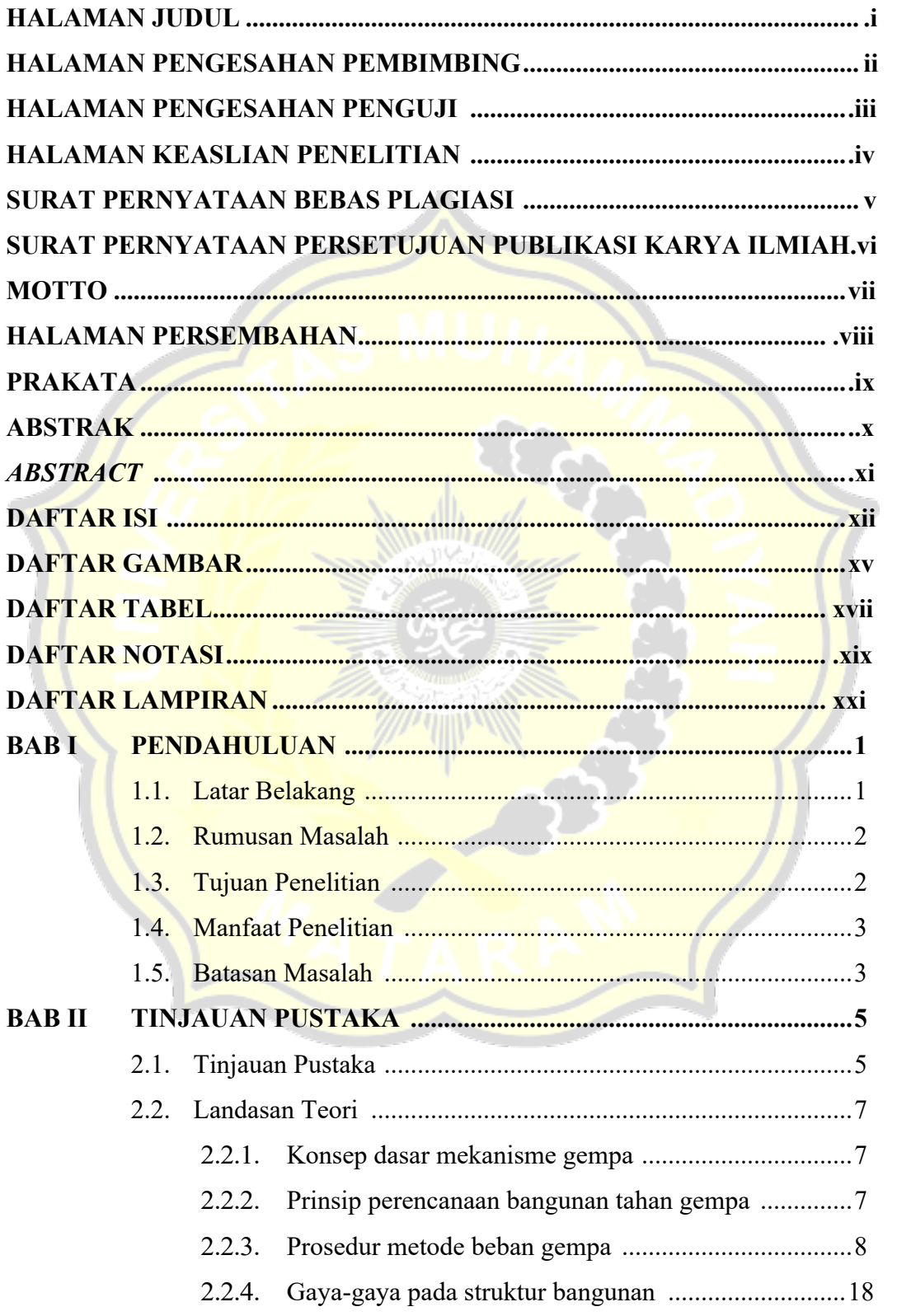

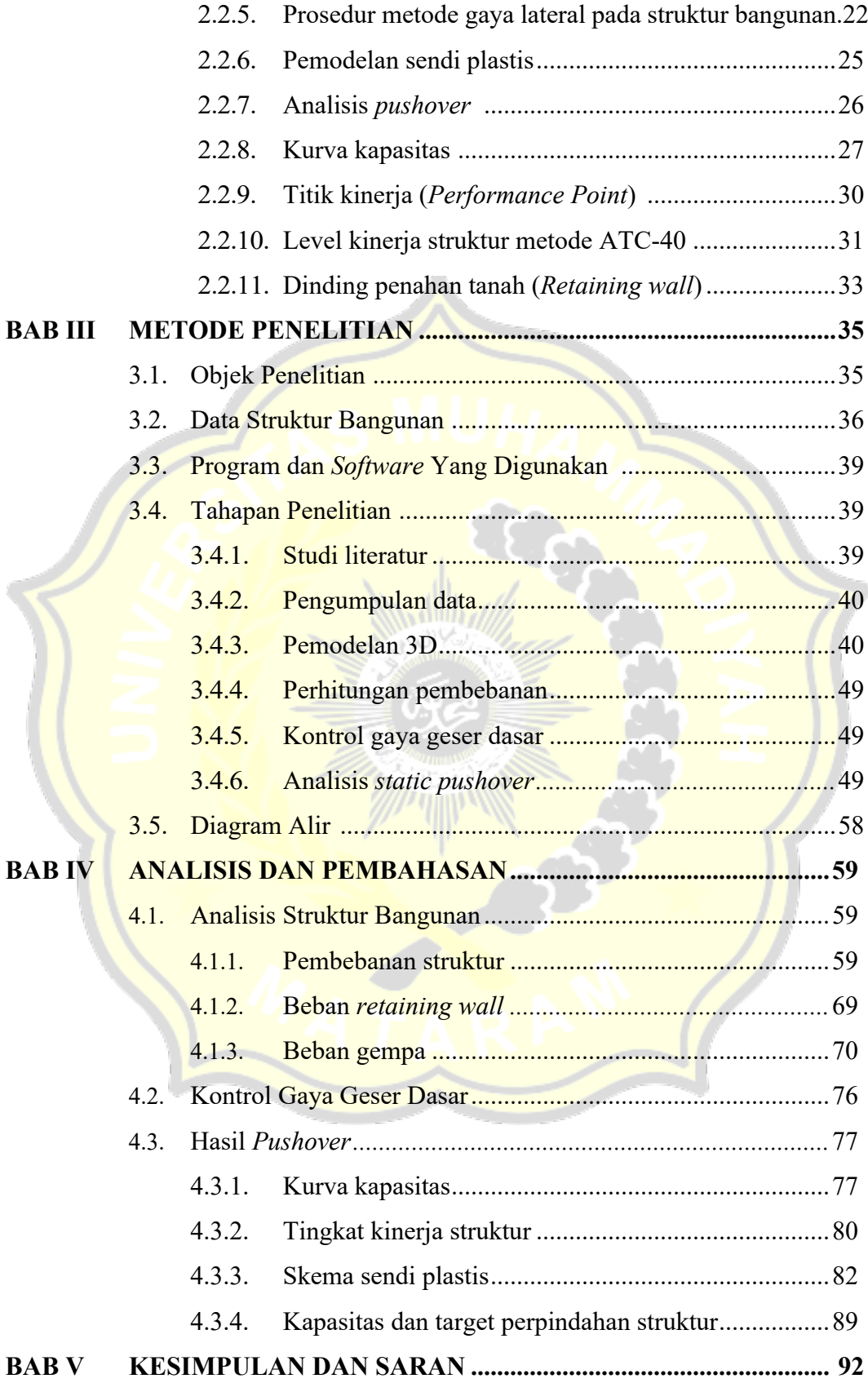

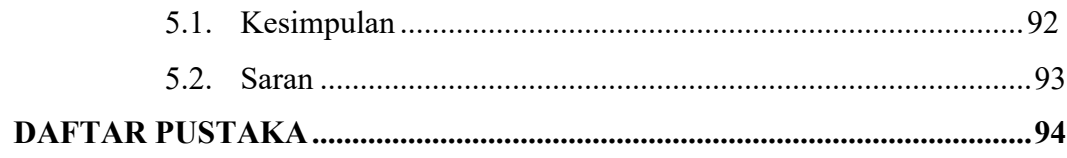

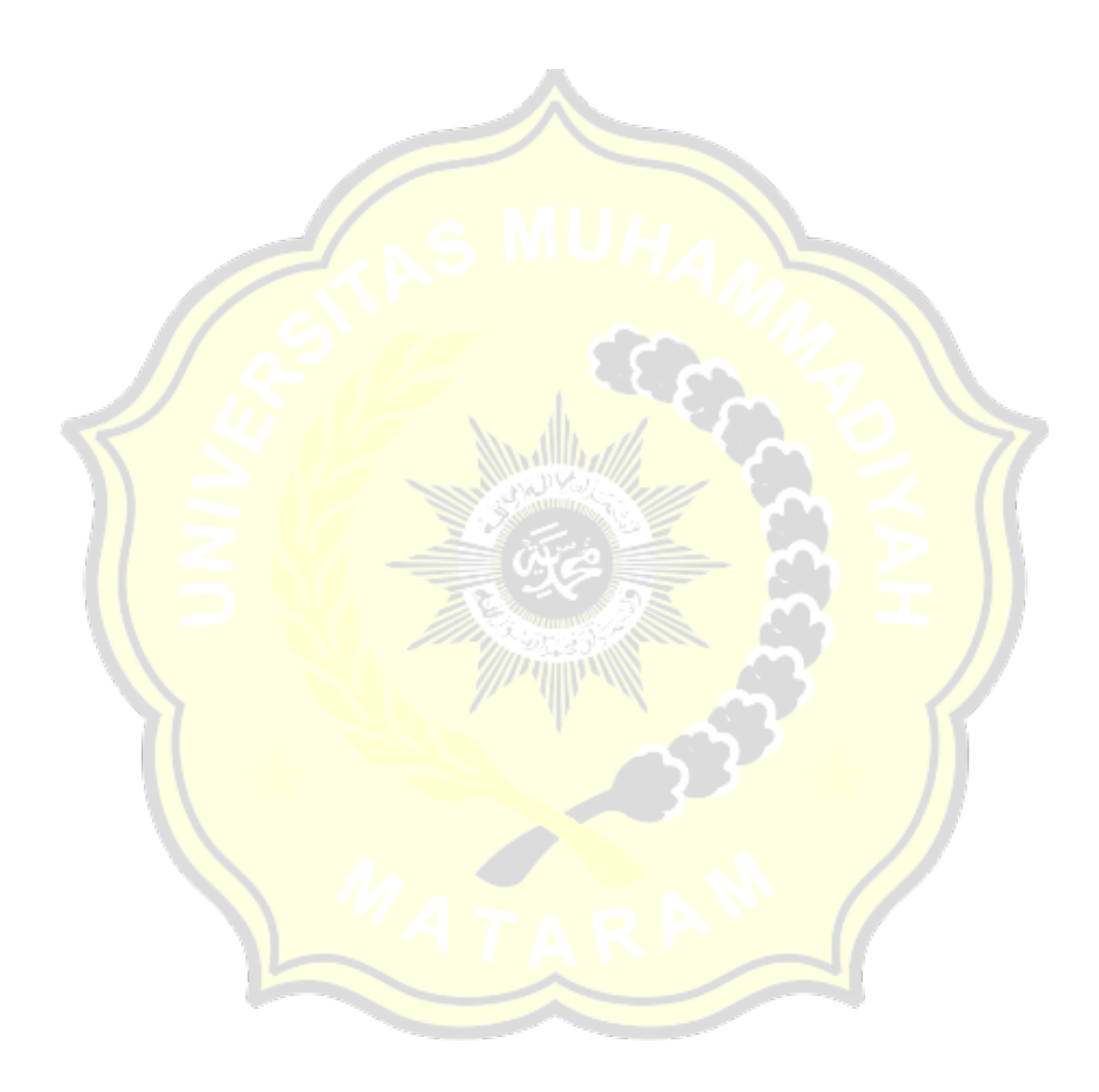

### **DAFTAR GAMBAR**

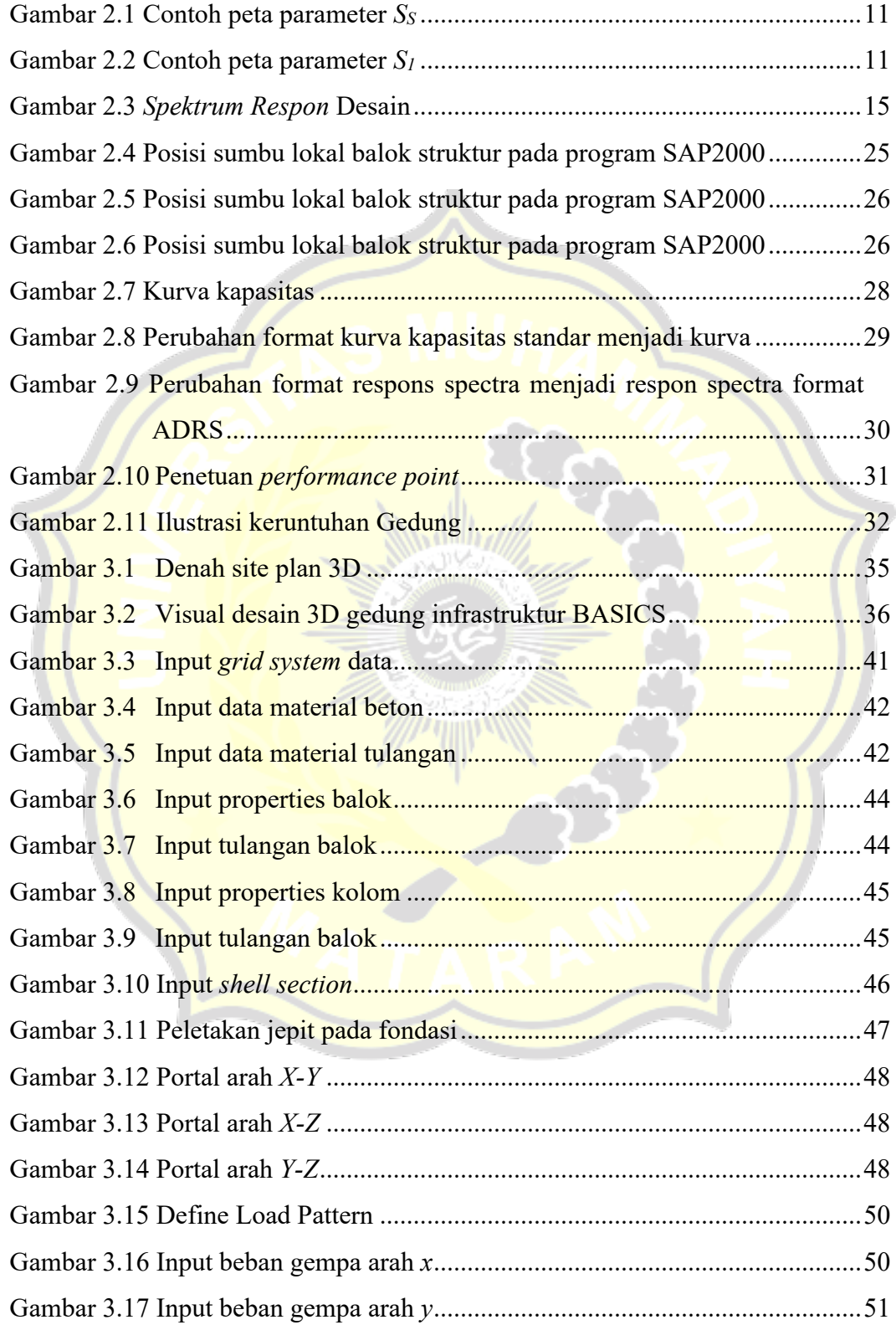

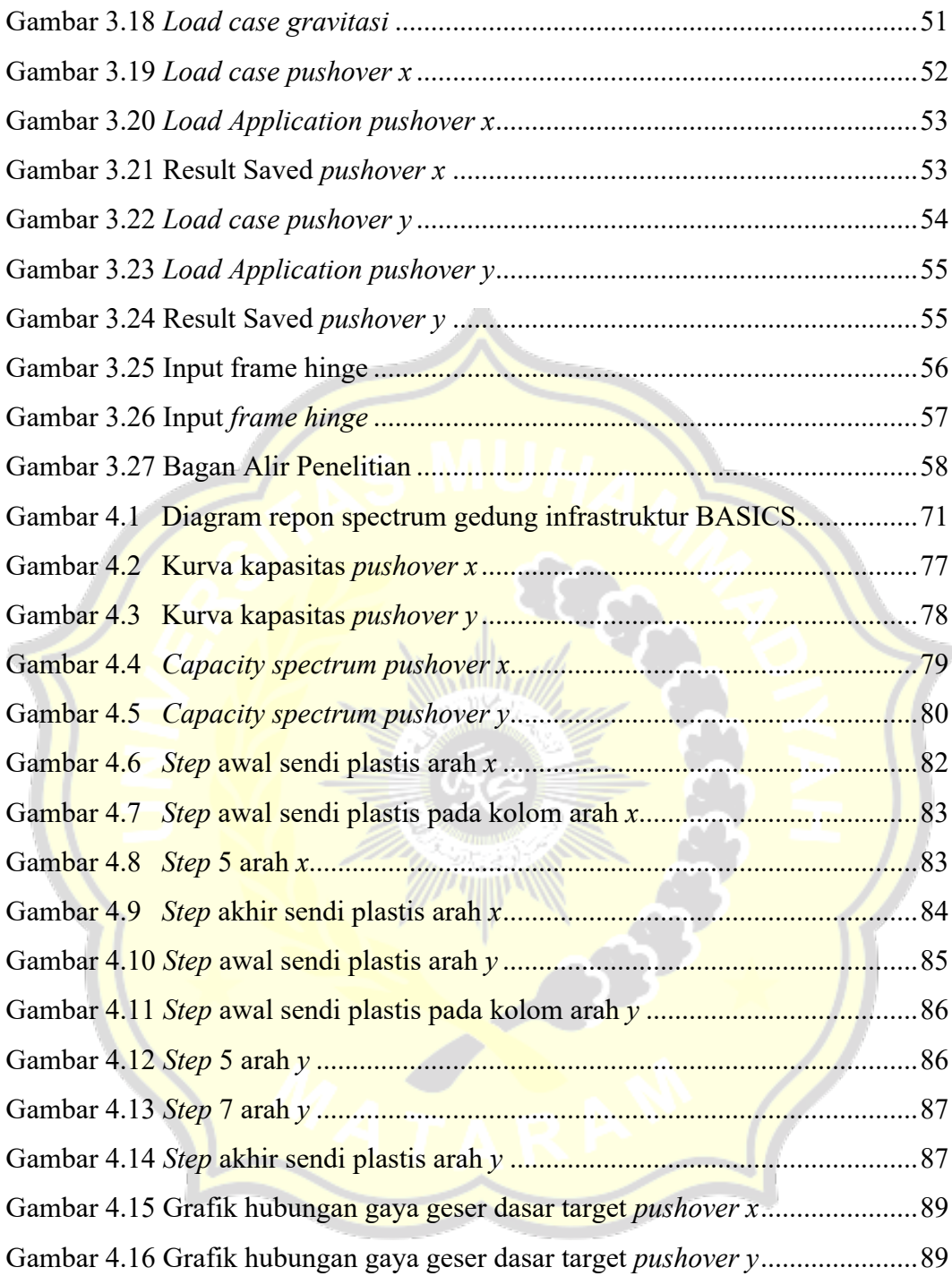

### **DAFTAR TABEL**

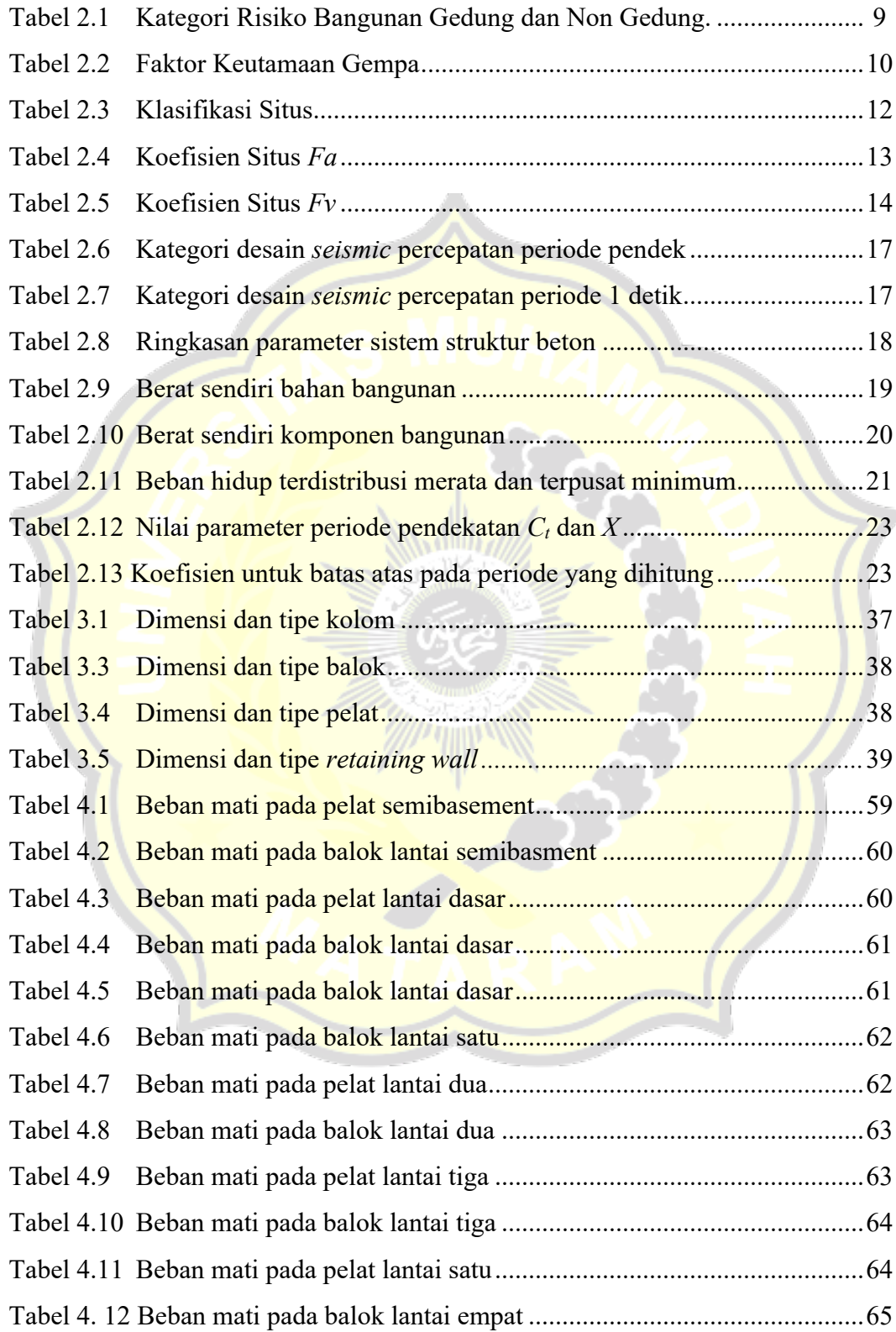

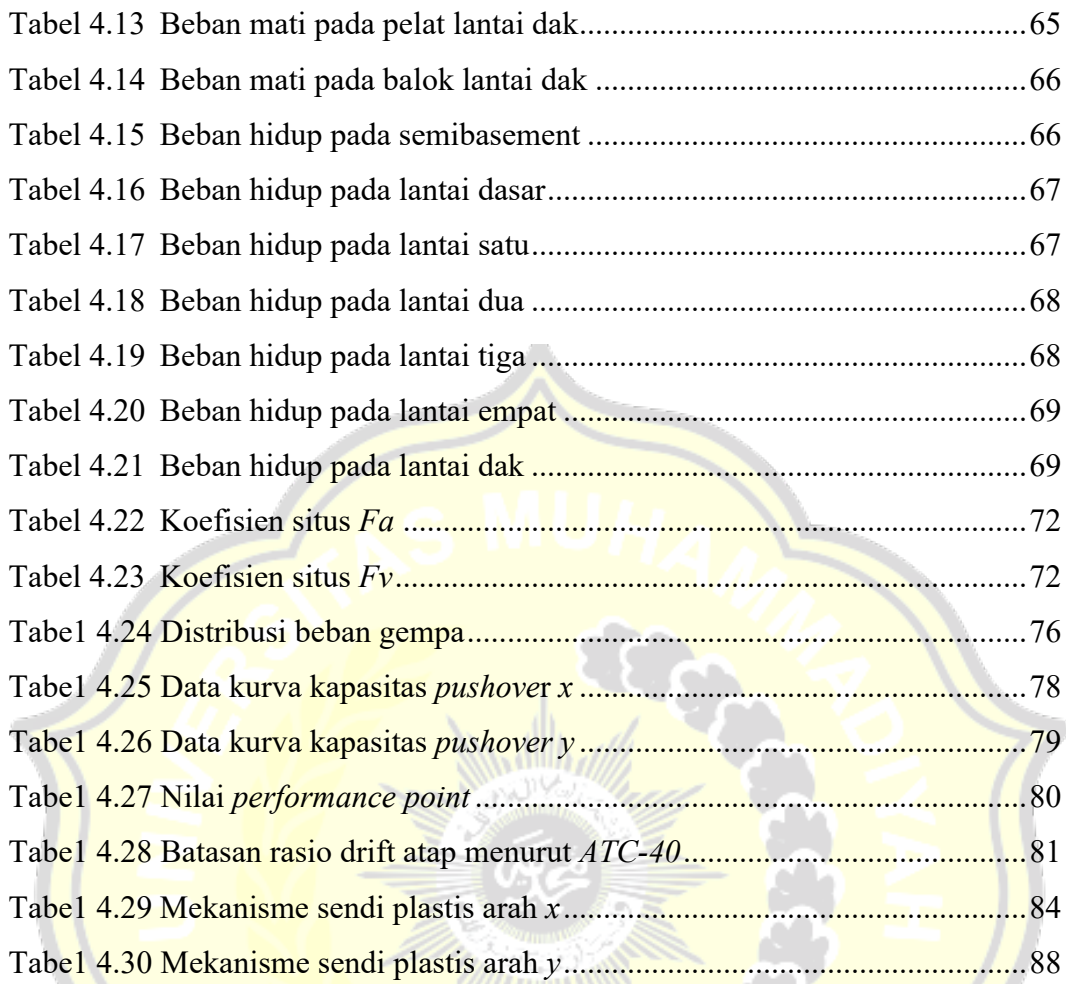

### **DAFTAR NOTASI**

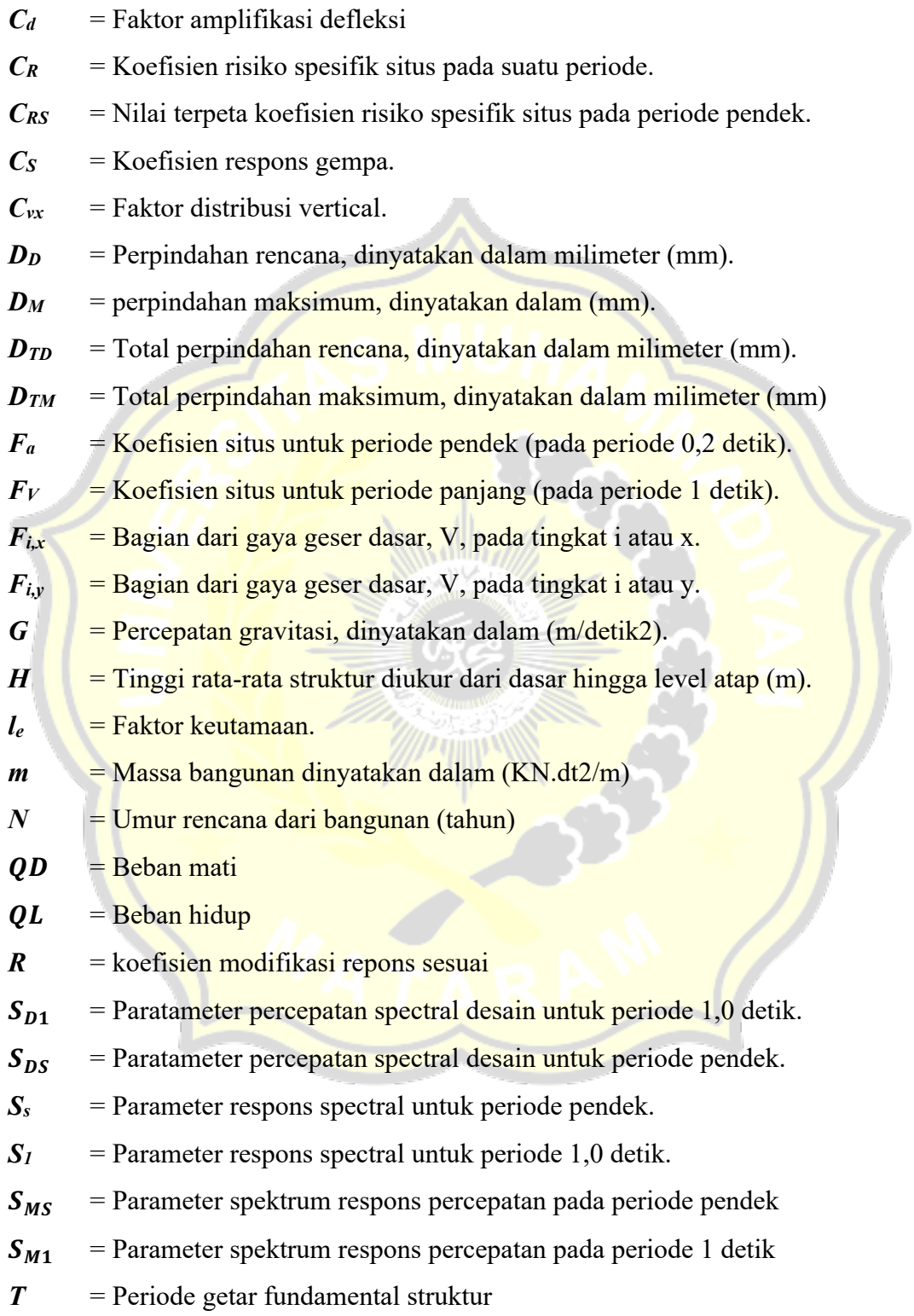

$$
T_S = \frac{S_{D1}}{S_{DS}}
$$

$$
T_{\theta} = 0.2 \frac{S_{D1}}{S_{DS}}
$$

 $V = G$ eser desain total di dasar struktur dalam arah yang ditinjau.

- $V =$ Geser gempa desain di tingkat x
- $W =$ Berat seismik efektif bangunan
- *Ωo* = faktor kuat lebih sistem

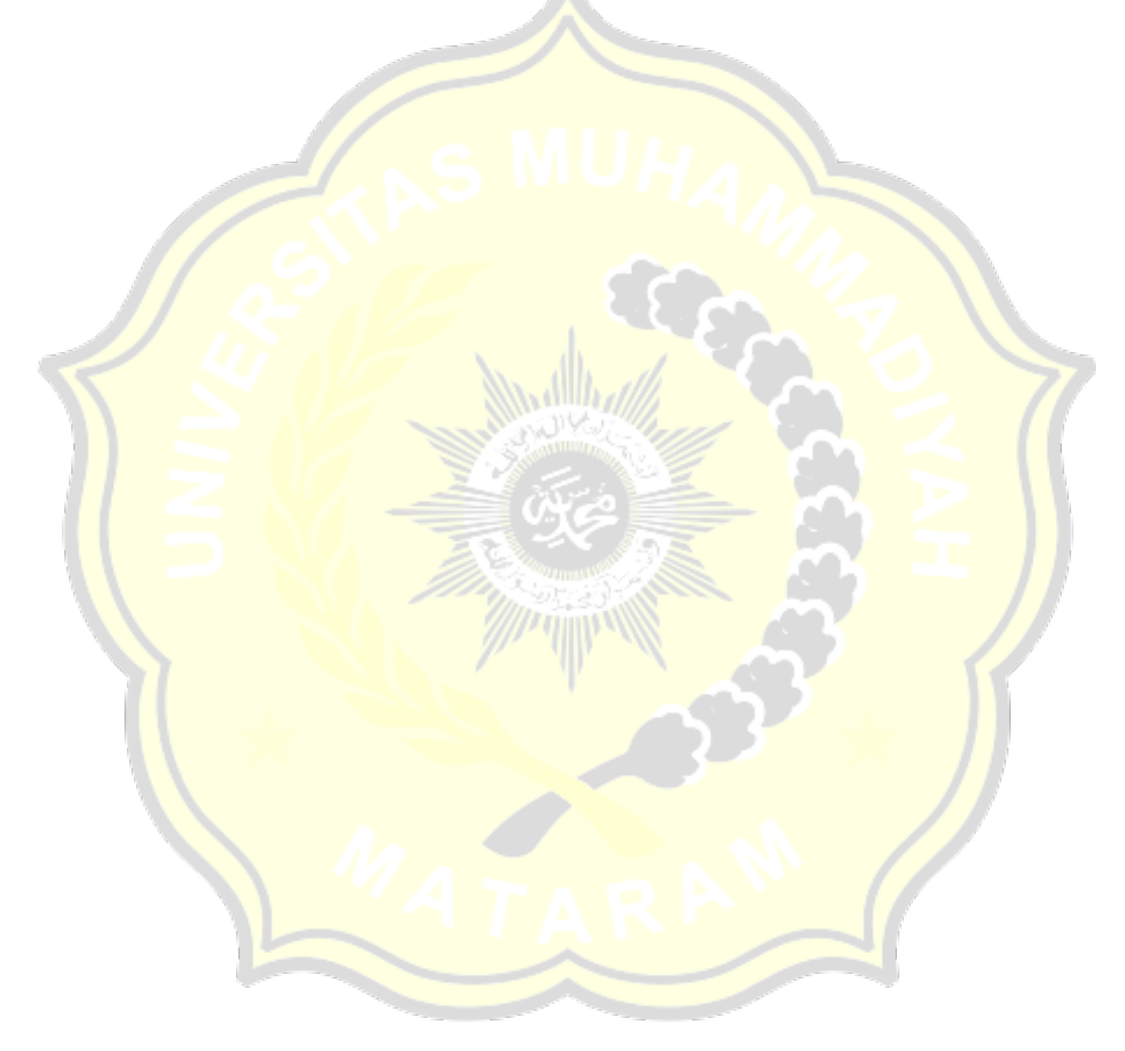

### **DAFTAR LAMPIRAN**

### **LAMPIRAN 1 (Data Gambar Gedung Infrastruktur Basics Lipi 3 Bandung)**

- 1. Gambar posisi dan dimensi kolom
- 2. Gambar posisi dan dimensi balok

### **LAMPIRAN 2 (Gambar Mekanisme Sendi Plasti)**

- 1. Gambar mekanisme sendi plastis arah *x*
- 2. Gambar mekanisme sendi plastis arah *y*

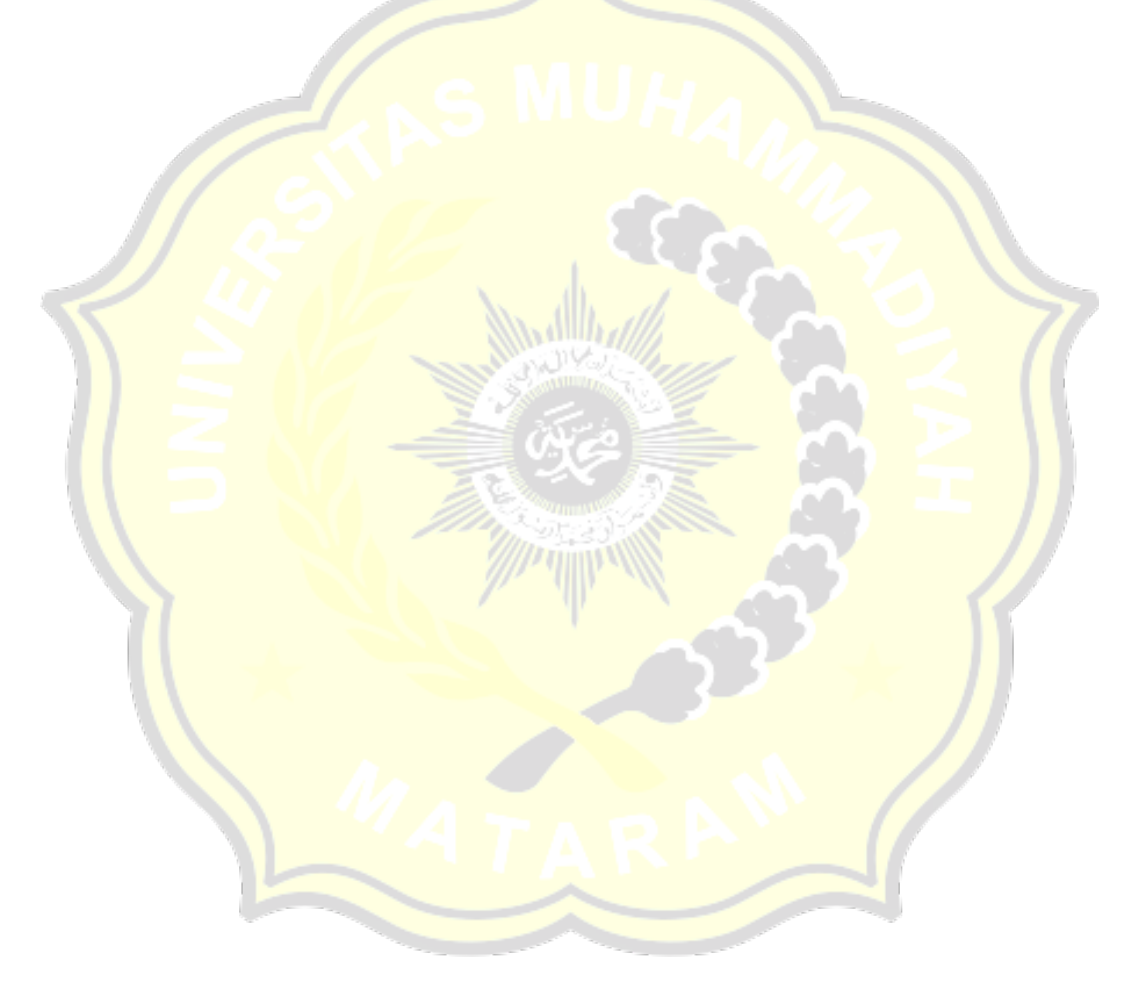

#### **BAB I**

### **PENDAHULUAN**

#### **1.1 Latar Belakang**

Indonesia merupakan Negara yang dilalui oleh jalur pertemuan tiga lempeng tektonik yaitu, lempeng Indo-Australia, lempeng Eurasia, dan lempeng Pasifik (Renny, 2018). Pertemuan ke tiga lempeng tersebut menjadikan daerah Indonesia memiliki risiko gempa yang cukup tinggi dan intensitas yang cukup besar. Kondisi seperti ini yang akan menyebabkan bangunan runtuh dan memakan korban jiwa. Pada lingkup Teknik sipil, pengaruh peristiwa gempa harus dikaji dalam hal perencanaan struktur bangunan dan semua elemen terkait. Dengan begitu, saat terjadi gempa bumi bangunan tersebut harus tetap berdiri atau setidaknya memberikan indikasi pertama kegagalan struktur jika bangunan tersebut runtuh.

Tahun 2018 terjadi peristiwa gempa di daerah Lombok dengan magnitudo 6,4 SR; 6,5 SR; 6,9 SR; dan 7,0 SR dan di tahun yang sama Palu mengalami gempa bumi dengan magnitudo 7,4 SR yang menimbulkan tsunami. Pada tahun 2022 peristiwa gempa terjadi Kembali di Cianjur dengan magnitudo 5,6 SR. Akibat dari gempa tersebut banyak menimbulkan kerusakan fatal pada struktur bangunan dengan berbagai macam pola keruntuhan.

Berdasarkan peristiwa gempa bumi yang telah terjadi di Indonesia, maka pelaksanaan pembangunan infrastruktur terkhusus bangunan Gedung yang perlu memperhatikan aktivitas-aktivitas *seismic* yang telah terjadi sebelumnya. Khususnya kota Bandung yang sedang membangun gedunggedung tinggi seperti kantor dan sejenisnya untuk memenuhi kebutuhan ruang untuk melakukan kegiatan perkantoran dan kegiatan lainnya. Maka dari itu, melakukan analisis kinerja seismik terhadap struktur bangunan gedung, merupakan hal yang penting sebagai bagian langkah konkret dalam penanggulangan dari dampak dari bencana gempa yang terjadi.

Pada masa sekarang ini mekanisme perencanaan bangunan tahan gempa yang semula menggunakan pendekatan kekuatan (*forte based*) beralih menjadi pendekatan kinerja (*performance based*). Analisis struktur bangunan tahan gempa dengan metode *performance based* dilakukan dengan dua metode, yaitu *Performance Based Sismic Evaluation* (PBSE) serta *Performance Based Sismic Design* (PBSD). Metode ini dapat membantu praktisi juga desainer dalam memperkirakan tingkat kerusakan struktur bangunan yang akan terjadi saat mengalami beban gempa. Evaluasi pada metode *Performance Based Sismic Design (*PBSD) diantaranya adalah analisis *Pushover*.

Gedung infrastruktur BASICS LIPI 3 Bandung yang ditinjau pada penelitian ini ialah bangunan gedung kantor dan laboratorium yang terdiri dari 6 lantai. Bangunan ini menggunakan struktur beton bertulang yang di bangun dikondisi tanah lunak. Analisis yang dilakukan pada penelitian ini dilakukan dengan pemodelan 3D menggunakan aplikasi komputer SAP2000 v14.

#### **1.2 Rumusan Masalah**

Berdasarkan latar belakang yang telah diuraikan diatas maka rumusan masalah yang diambil adalah sebagai berikut.

- 1. Bagaimana *output* yang dihasilkan dari proses analisis *pushover* untuk memberikan informasi kinerja struktur bangunan?
- 2. Bagaimana pola keruntuhan struktur yang terjadi setelah dilakukan analisis dengan metode *pushover*?
- 3. Berapa besar tingkat keamanan yang disediakan SNI terhadap keruntuhan struktur bangunan Gedung?

#### **1.3 Tujuan Penelitian**

Tujuan dari penelitian adalah sebagai berikut.

1. Mengetahui *output* yang dihasilkan dari proses analisis *pushover* untuk memberikan informasi kinerja struktur bangunan.

- 2. Mengetahui pola keruntuhan struktur setelah dilakukan analisa dengan metode *pushover*.
- 3. Mengetahui besarnya angka keamanan struktur yang disediakan oleh peraturan terhadap kemampuan gedung sebenarnya dalam menerima beban gempa dengan pemodelan *pushover* sesuai dengan SNI 1726 – 2019.

### **1.4 Manfaat Penelitian**

Manfaat penelitian adalah sebagai berikut.

- 1. Mengetahui pengaruh beban gempa terhadap kinerja bangunan berdasarkan analisis *pushover*.
- 2. Mengetahui jumlah elemen yang mengalami kerusakan dengan meninjau distribusi sendi plastis.
- 3. Menambah pengetahuan tentang ilmu Teknik sipil
- 4. Sebagai bahan referensi terhadap penelitian yang sejenis

### **1.5 Batasan Masalah**

Permasalahan penelitian yang diangkat perlu dibatasi variabelnya agar lebih terarah. Penulis membatasi penelitian ini dengan Batasan sebagai berikut:

- 1. Lingkup tinjauan studi yang akan di analisa hanya pada struktur atas gedung tower 2 infrastruktur BASICS LIPI 3 Bandung.
- 2. Struktur gedung ialah gedung tidak beraturan yang berbentuk persegi Panjang.
- 3. SNI 1727:2020 tentang Beban Minimum untuk Perancangan Bangunan Gedung dan Struktur Lain
- 4. Pedoman Perencanaan Pembebanan Untuk Rumah dan Gedung 1987
- 5. SNI 1726:2019 Tata Cara Perencanaan Ketahanan Gempa Untuk Struktur Bangunan Gedung dan Non Gedung, Tanpa Perhitungan Beban Angin
- 6. Kriteria kinerja menggunakan *Applied Technelogi Coundcil* (ATC 40)
- 7. Struktur di analisa menggunakan metode *Pushover*
- 8. Analisa kinerja struktur menggunakan bantuan aplikasi SAP 2000 V.14
- 9. Hasil analisa pushover yang ditinjau yaitu :
	- a. Kurva kapasitas hubungan *base shear* dengan *roof displacement*, sebagai representasi tahapan perilaku struktur dikenai gaya geser pada level tertentu serta *performacce point*.
	- b. Kriteria kinerja seismik struktur gedung tower 2 infrastruktur BASICS LIPI 3 Bandung
	- c. Skema kelelehan (distribusi sendi plastis) yang terjadi dari hasil perhitungan SAP2000 v14
- 10. Tidak meninjau perhitungan biaya dan arsitektural gedung

# **BAB II TINJAUAN PUSTAKA**

#### **2.1. Tinjauan Pustaka**

Budi (2011) melakukan penelitian evaluasi kinerja *seismic* pada Gedung apartemen tuning yang berada di kota Bandung. Apartemen Tuning terdiri dari tiga Gedung, dengan ketinggian masing-masing 16 lantai, 3 lantai, dan 10 lantai. Dari hasil evaluasi kinerja *seismic* struktur beton dengan analisis *pushover*, menyatakan bahwa kurva kapasitas memberikan gambaran perilaku struktur mulai tahap kondisi *elastis*, *in-elastis* kemudian mengalami keruntuhan yang ditunjukkan kurva dengan penurunan tajam. Gedung termaksud dalam level kinerja *Immediate Occupancy (IO)*.

Nugraha (2021) dalam tugas akhirnya yang berjudul evaluasi *seismic* gedung APSLC UGM dengan metode *pushover* menyatakan bahwa, dari hasil analisi *pushover* didapatkan kurva kapasitas yang dibedakan dalam dua arah pembebanan yaitu arah X dan arah Y yang masing-masing menunjukkan hubungan gaya lateral dan displacement yang dapat menggambarkan level kinerja struktur. Level kinerja bertujuan untuk menjelaskan kondisi bangunan setelah terjadi gempa. Pada penelitian ini didapatkan tingkat Kinerja struktur dari bangunan Gedung APSLC UGM adalah *Immediate Occupancy (IO)*.

Putri (2022) melakukan penelitian tentang metode kekuatan struktur 10 lantai beton bertulang terhadap gaya gempa dengan metode *pushover*. Penelitiannya ini bertujuan untuk mengetahui hubungan antara *base shear* dan *roof displacement* melalui kurva kapasitas. Kesimpulan dari hasil penelitian ini menunjukkan bahwa hubungan antara *base shear* dan *roof displacement* adalah searah. Kenaikan nilai *base shear* mengakibatkan peningkatan nilai *roof displacement*.

Utami dan Warastuti (2019) melakukan penelitian tentang metode kekuatan bangunan terhadap gaya gempa dengan metode *pushover*. Dalam penelitian ini tidak menggunakan metode respon spektrum, namun menggunakan metode non-linier yang disederhanakan, yaitu metode statik beban dorong metode *Pushover*. Metode ini dilakukan dengan menggunakan program SAP2000. Kesimpulan dari hasil metode menunjukkan bahwa semakin besar gaya *base force* (geser dasar) yang diberikan maka semakin besar juga d*isplacement* (pemindahan) yang terjadi pada bangunan.

Ahmad (2016) melakukan penelitian analisis kinerja *seismic* struktur beton dengan metode *pushover* pada Gedung hotel golden tulip mataram. Dalam penelitian ini di dapatkan nilai maksimum total drift sebesar 0,0093 dan maksimum in-elastik drift sebesar 0,0049. Berdasarkan kinerja struktur ATC-40, nilai tersebut merupakan kategori *Immediate Occupancy (IO)* yang berarti jika terjadi gempa, Gedung tidak mengalami kerusakan struktural dan non struktural sehingga bangunan aman digunakan.

Isneini (2021) dalam penelitiannya yang berjudul Evaluasi kinerja struktur bangunan tinggi dengan analisis *pushover* menggunakan aplikasi pemodelan struktur, penelitian ini dilakukan pada Gedung *the venetian tower*  dengan ketinggian 116,7 m yang termaksud kategori risiko II. Dalam penelitian ini didapatkan nilai simpang atap pada arah x sebesar 629,178 mm dan pada arah y sebesar 759,87 mm. Tingkat kinerja struktur *the venetian tower* berada dilevel kinerja *Immediate Occupancy*.

Sriwahyungsih (2019) dalam tugas akhirnya yang berjudul analisis kinerja struktur Gedung beton bertukang terhadap beban gempa dengan metode beban dorong (*Pushover*), dari hasil penelitiannya didapatkan tingkat kinerja struktur Gedung dengan metode *pushover* berdasarkan ATC-40, FEMA-356 dan FEMA-440 menunjukkan bahwa tingkat kinerja struktur berada pada kategori *Immediate Occupancy (IO)*, sedangkan berdasarkan SNI 03-1726-2012 evaluasi kinerja ATC-40, FEMA-356, dan FEMA-440 mempunyai nilai *displacement* tidak lebih dari nilai batas *displacement* yang diijikan.

#### **2.2. Landasan Teori**

#### **2.2.1. Konsep dasar mekanisme gempa**

Menurut Suharjanto (2013) gempa bumi merupakan getaran alami yang terjadi di tempat tertentu dan bersifat tidak berkelanjutan. Gempa bumi biasanya disebabkan oleh pergerakan kerak atau lempeng bumi secara tiba-tiba. Perubahan mendadak terjadi karena adanya sumber gaya yang bersumber dari alami maupun buatan dari manusia. Selain disebabkan oleh sudden slip, getaran di bumi sering kali disebabkan oleh fenomena lain yang bersifatnya lebih halus atau berupa getaran kecil yang sulit dirasakan oleh manusia.

Energi yang dilepaskan sebagai akibat dari tekanan lempeng yang bergerak adalah penyebab utama gempa bumi. Tekanan akan terus meningkat sampai tidak mampu ditahan oleh pinggiran lempengan. Gempa bumi akan terjadi pasca saat itu. Gempa bumi ini sering terjadi di perbatasan lempengan lempengan.

Struktur bangunan juga akan terkena dampak getaran gempa bumi. Struktur bangunan akan merespon gempa. Resonansi struktur memberikan kekuatan internalnya. Jika gaya gempa kurang dari gaya dalam struktur, maka struktur kuat dan mampu menahan beban gempa. Sebaliknya, jika gaya gempa lebih besar dari gaya dalam struktur, maka struktur tidak cukup kuat menahan beban gempa dengan aman dan struktur dapat runtuh.

#### **2.2.2. Prinsip perencanaan bangunan tahan gempa**

Struktur bangunan bertingkat tinggi harus memiliki struktur yang tahan terhadap gaya gempa. Struktur yang kuat adalah struktur yang tidak akan rusak dan hancur akibat gaya-gaya seperti gaya gempa. Struktur yang kuat direncanakan dengan mempertimbangkan daerah dan kondisi tanah pada wilayah yang akan di bangun bangunan. Pawirodikromo (2012) menyatakan bahwa prinsip bangunan gedung harus mengacu pada konsep bangunan tahan gempa, bangunan dengan ketahanan gempa yang relatif kuat tetapi biaya konstruksi yang relatif rendah. Dengan demikian tujuan perencanaan bangunan tahan gempa dapat tercapai, yaitu pada saat memperbaiki bangunan yang rusak akibat gempa, biaya dapat ditekan seminimal mungkin, dan risiko jatuhnya korban jiwa dapat ditekan apabila bangunan runtuh.

Menurut Pawirodikromo (2012) prinsip-prinsip desain bangunan tahan gempa sebagai berikut:

- 1. Pada gempa kecil (*light* atau *minor earthquake)* yang sering terjadi, struktur utama bangunan tidak rusak dan berfungsi dengan baik. Elemen non-struktur masih dapat mengalami kerusakan kecil yang dapat ditoleransi,
- 2. Pada gempa menengah (*moderate earthquake*) yang relatif jarang terjadi, struktur utama bangunan dapat mengalami kerusakan atau retak ringan tetapi masih bisa diperbaiki. Elemen non struktur mengalami rusak tetapi dapat diganti dengan yang baru,
- 3. Pada gempa kuat (*strong earthquake*) yang jarang terjadi, bangunan dapat rusak akan tetapi tidak runtuh sepenuhnya.

#### **2.2.3. Prosedur metode beban gempa**

Struktur bangunan harus memiliki sistem ketahanan gaya lateral dan vertikal yang lengkap, yang dapat memberikan kekuatan, kekakuan dan kapasitas disipasi energi yang cukup untuk menahan gempa rencana dalam rentang deformasi dan persyaratan kekuatan yang ditentukan. Berikut ini penjelasan Langkah-langkah analisis beban gempa berdasarkan SNI 1726:2019 untuk bangunan gedung.

1. Menentukan kategori risiko struktur bangunan (I-IV) dan faktor keutamaan (*le*)

Dalam analisis struktur gedung memiliki faktor keutamaan gempa dan kategori risiko struktur bangunan. kategori risiko struktur bangunan gedung dan non gedung sesuai Tabel 2.1 dan untuk *factor* keutamaan gempa dapat di lihat pada Tabel 2.2.

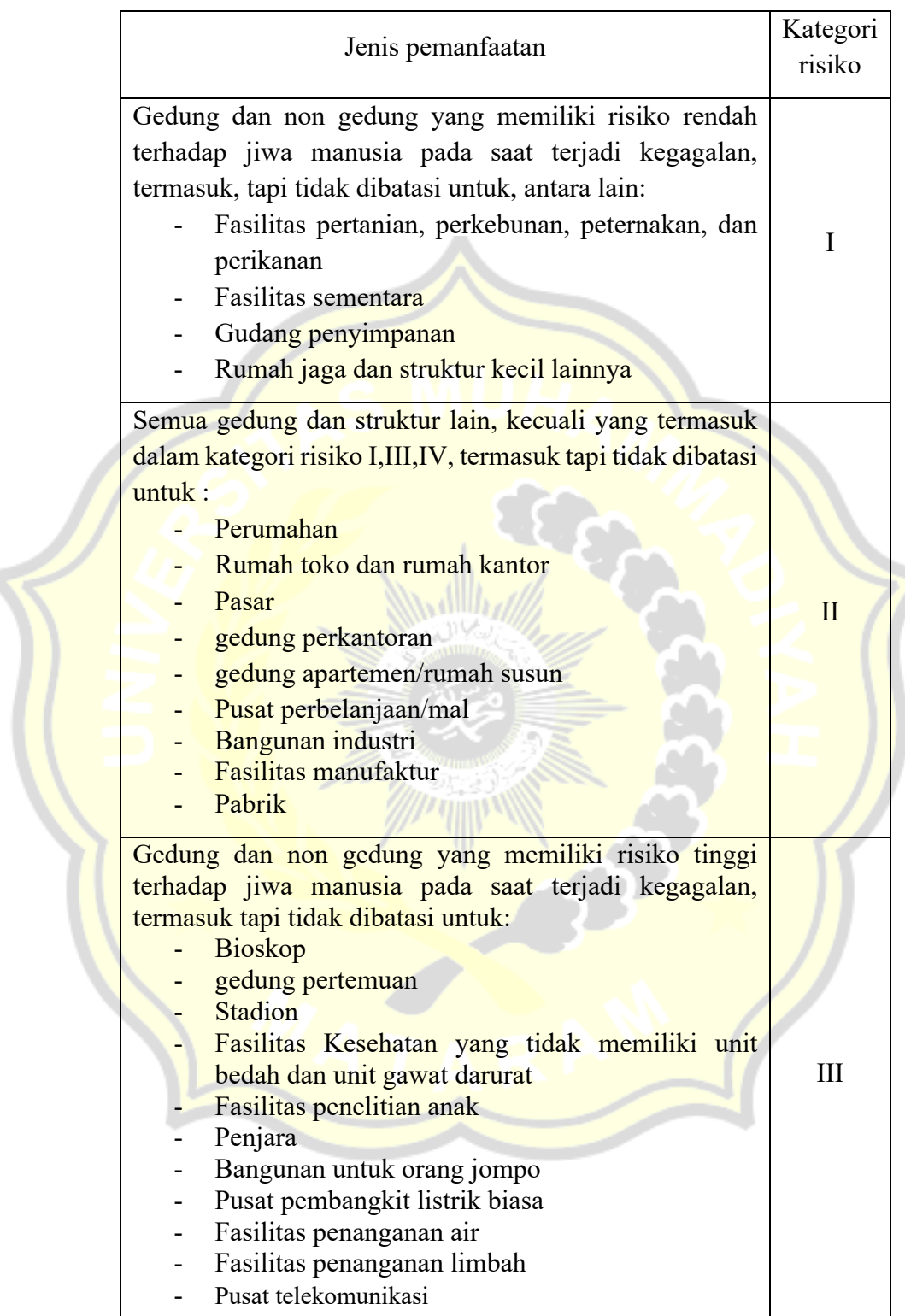

 $\mathbb{Q}$ 

Tabel 2.1 Kategori risiko bangunan gedung dan non gedung

Lanjutan Tabel 2.1

| Jenis pemanfaatan                                                                                                    | Kategori<br>risiko |
|----------------------------------------------------------------------------------------------------|--------------------|
| Gedung dan non gedung yang di kategorikan sebagai<br>fasilitas yang penting termasuk, tetapi tidak dibatasi<br>untuk:<br>Bangunan-bangunan monumental                                                                                               |                    |
| Gedung sekolah dan fasilitas Pendidikan<br>Rumah ibadah                                                                                                    |                    |
| Rumah sakit dan fasilitas Kesehatan lainnya<br>yang memiliki fasilitas bedah dan unit gawat<br>darurat                                                                                                    |                    |
| Fasilitas pemadam kebakaran, ambulans, dan<br>kantor                                                                                                    |                    |
| Polisi, serta garasi kendaraan darurat<br>Tempat perlindungan terhadap gempa bumi,                                                                                                    | IV                 |
| tsunami, angin badai, dan tempat perlindungan<br>darurat lainnya<br>Fasilitas kesuapan darurat, komunikasi, pusat                                                                                                    |                    |
| operasi dan fasilitas lainnya untuk tanggap<br>darurat.                                                                                                    |                    |
| Struktur tambahan (termasuk Menara telekomunikasi,<br>tangki penyimpanan bahan bakar, Menara pendingin,<br>struktur pendukung air atau material atau peralatan<br>pemadam kebakaran) yang disyaratkan untuk beroperasi<br>pada saat keadaan darurat |                    |
| Sumber: SNI 1726:2019<br>Tabel 2.2 Faktor keutamaan gempa                                                                                                    |                    |

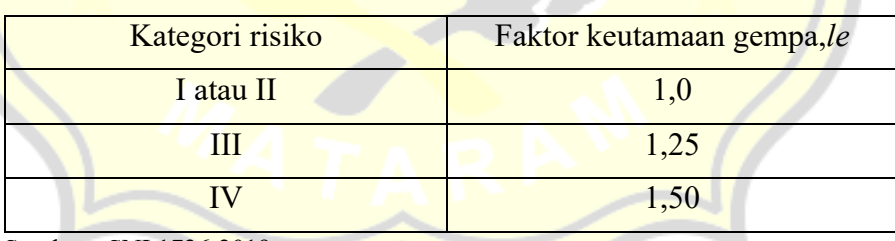

Sumber : SNI 1726:2019

2. Menentukan parameter percepatan gempa ter petakan (*Ss,S1*)

Parameter *Ss* (percepatan batuan dasar pada periode pendek) dan *S1*  (percepatan batuan dasar pada periode 1 detik) ditetapkan sesuai peta gerak tanah seismik. Penentuan nilai *Ss* dapat diperoleh berdasarkan peta

gempa pada Gambar 2.2 dan nilai *S1* dapat diperoleh dari peta gempa pada Gambar 2.3.

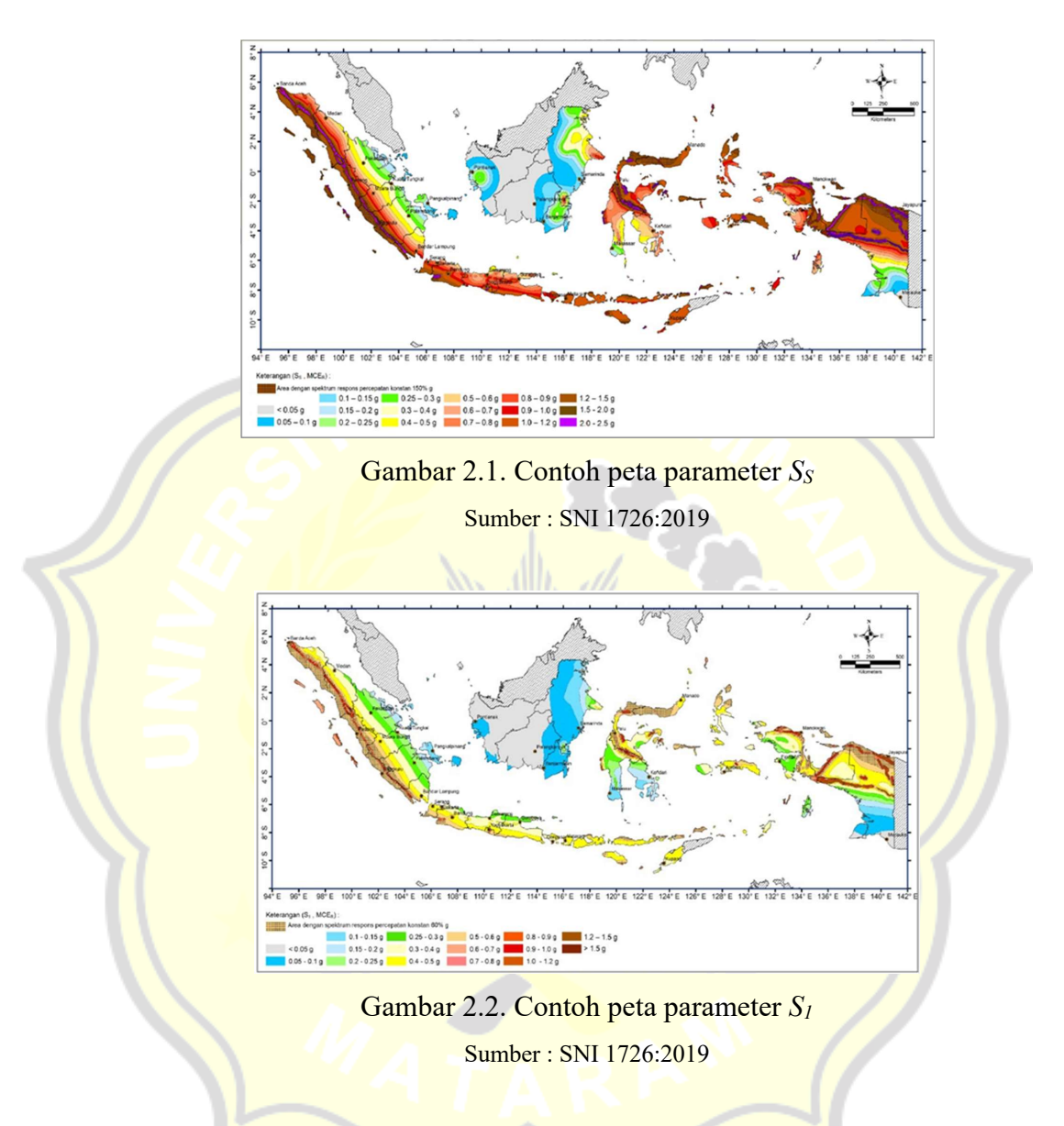

3. Menentukan kelas situs (*SA* – *SF*)

Kelas situs terlebih dahulu dikategorikan untuk memberikan kriteria desain *seismic* dalam bentuk faktor amplifikasi pada bangunan. Hal ini berlaku baik untuk menetapkan persyaratan desain seismik dari struktur di permukaan tanah maupun untuk mengetahui seberapa besar percepatan puncak gempa bumi dari batuan hingga permukaan bumi. Profil tanah situs diklasifikasikan dalam Tabel 2.3 Klasifikasi situs.

Dua dari tiga parameter tanah yang tercantum pada Tabel 2.3 digunakan dalam uji tanah dan laboratorium untuk menentukan kelas situs. Dalam situasi ini, kategori kelas situs dengan kondisi terburuk perlu dipilih. Jika data tanah tidak tersedia di lokasi hingga 30 meter, maka sifat tanah di estimasi oleh seorang ahli geoteknik yang memiliki sertifikat atau ijin keahlian.

|  | Kelas situs                                                                                                | $V_s$ (m/dt)                                                                                                    | $N$ atau $N_{ch}$    | $S_u$ (kpa) |  |
|--|----------------------------------------------------------------------------------------------------|----------------------------------------------------------------------------------------------------|----------------------|-------------|--|
|  | SA (batuan keras)                                                                                          | > 1500                                                                                                    | N/A                  | N/A         |  |
|  | SB (batuan)                                                                                                | $750 \text{ s/d}$ 1500                                                                                                    | N/A                  | N/A         |  |
|  | SC (tanah keras, sangat<br>padat dan batuan lunak)                                                         | 350 s/d 750                                                                                                    | > 50                 | $\geq 100$  |  |
|  | SD (tanah sedang)                                                                                          | $175 \text{ s/d}$ 350                                                                                                    | $15 \text{ s/d } 50$ | 50 s/d 100  |  |
|  |                                                                                                    | < 175                                                                                                    | < 15                 | < 50        |  |
|  | SE (tanah lunak)                                                                                           | Atau<br>profil<br>tanah<br>setiap<br>yang<br>mengandung lebih dari 3 m tanah dengan<br>karakteristik sebagai berikut:                                                                                                    |                      |             |  |
|  |                                                                                                    | 1. Indeks plastisitas, $PI > 20$<br>2. Kadar air, $w \ge 40\%$<br>3. Kuat geser niralir Su < 25 kPa                                                                                                    |                      |             |  |
|  |                                                                                                    | Setiap profil lapisan tanah yang memiliki<br>salah satu atau lebih dari karakteristik<br>berikut:                                                                                                    |                      |             |  |
|  | SF (tanah khusus, yang<br>membutuhkan investigasi<br>geoteknik spesifikasi dan<br>metode respons spesifik) | 1. Rawan dan berpotensi gagal atau<br>runtuh akibat beban gempa seperti<br>mudah likuefaksi, lempung sang<br>sensitif, tanah tersementasi lemah<br>2.<br>Lemping sangat organik dan/atau<br>gambut (ketebalan $H > 3$ m)<br>Lembung berplastisitas<br>3.<br>sangat<br>tinggi (ketebalan $h > 7.5$ dengan<br>Indeks plastisitas $PI > 75$ )<br>4. Lapisan lempung lunak/setengah<br>teguk dengan ketebalan $H > 35$ m<br>dengan $S_U$ < 50 kPa |                      |             |  |

Tabel 2.3 Klasifikasi situs

Sumber : SNI 1726:2019

4. Menentukan koefisien-koefisien situs dan parameter-parameter respons spectral percepatan gempa maksimum yang dipertimbangkan risikotertarget (*MCER*)

Untuk menentukan respons spectral percepatan gempa *MCER* permukaan tanah, diperlukan faktor amplifikasi *seismic* dengan periode 0,2 detik dan periode 1 detik. Factor amplifikasi mencakup faktor amplifikasi getaran yang terkait pada Percepatan getaran periode pendek (*Fa*) dan *faktor*  amplifikasi terkaitan percepatan yang mewakili getaran periode 1 detik (*Fv*). Parameter spektrum respons percepatan pada periode pendek (*SMS*) dan periode 1 detik (*SM1*) yang disesuaikan dengan pengaruh klasifikasi situs, ditentukan dengan Persamaan 2.1 dan Persamaan 2.2.

!" = #. \$ .........................................................................(2.1) !% = &. % .........................................................................(2.2)

Dengan :

 $S_{s}$  = Parameter respons spectral untuk periode pendek.

 $S_1$  = Parameter respons spectral untuk periode 1,0 detik.

Sedangkan koefisien  $F_a$  mengikut Tabel 2.4 Koefisien situs  $F_a$  dan  $F_v$ mengikut Tabel 2.5 Koefisien situs *Fv*

| Kelas     | Parameter respons spectral percepatan gempa $(MCE_R)$  |     |                                      |     |                |
|-----------|--------------------------------------------------------|-----|--------------------------------------|-----|----------------|
| situs     | terpetakan pada periode pendek, $T = 0.2$ detik, $S_s$ |     |                                      |     |                |
|           | $S_{s} \leq 0.25$                                      |     | $S_s = 0.5$ $S_s = 0.75$ $S_s = 1.0$ |     | $S_s \ge 1.25$ |
| <b>SA</b> | 0,8                                                    | 0,8 | 0,8                                  | 0,8 | 0,8            |
| SB        | 1,0                                                    | 1,0 | 1,0                                  | 1,0 | 1,0            |
| <b>SC</b> | 1,2                                                    | 1,2 | 1,1                                  | 1,0 | 1,0            |
| <b>SD</b> | 1,6                                                    | 1,4 | 1,2                                  | 1,1 | 1,0            |
| <b>SE</b> | 2,5                                                    | 1,7 | 1,2                                  | 0.9 | 0.9            |
| <b>SF</b> |                                                        |     | $S S^b$                              |     |                |

Tabel 2.4 Koefisien situs  $F_a$ 

Sumber : SNI 1726:2019

#### **Catatan :**

- (a) Untuk nilai antara  $S_s$  dapat dilakukan interpolasi linier
- (b)  $SS^b$  = situs yang memerlukan investigasi geoteknik spesifik dan metode respons situs-spesifik

| Kelas     | Parameter respons spectral percepatan gempa $(MCE_R)$ terpetakan pada |                                                                             |     |     |     |     |
|-----------|-----------------------------------------------------------------------|-----------------------------------------------------------------------------|-----|-----|-----|-----|
| situs     | periode pendek, $T = 1$ detik, $S_1$                                  |                                                                             |     |     |     |     |
|           |                                                                       | $S_1 \le 0.1$ $S_1 = 0.2$ $S_1 = 0.3$ $S_1 = 0.4$ $S_1 = 0.5$ $S_1 \ge 0.6$ |     |     |     |     |
| <b>SA</b> | 0,8                                                                   | 0,8                                                                         | 0,8 | 0,8 | 0,8 | 0,8 |
| <b>SB</b> | 0,8                                                                   | 0,8                                                                         | 0,8 | 0,8 | 0,8 | 0,8 |
| <b>SC</b> | 1,5                                                                   | 1,5                                                                         | 1,5 | 1,5 | 1,5 | 1,4 |
| <b>SD</b> | 2,4                                                                   | 2,2                                                                         | 2,0 | 1,9 | 1,8 | 1,7 |
| <b>SE</b> | 4,2                                                                   | 3,3                                                                         | 2,8 | 2,4 | 2,2 | 2,0 |
| <b>SF</b> | $SS^b$                                                                |                                                                             |     |     |     |     |

Tabel 2.5 Koefisien situs *Fv*

Sumber : SNI 1726:2019

#### **Catatan :**

- (a) Untuk nilai antara  $S_1$  dapat dilakukan interpolasi linier
- (b)  $SS^b$  = situs yang memerlukan investigasi geoteknik spesifik dan metode respons situs-spesifik
- 5. Menentukan parameter percepatan spectral desain

Parameter percepatan spectral desain untuk periode pendek,  $S_{DS}$  dan periode 1 detik S<sub>DS</sub>, ditentukan dengan Persamaan 2.3 dan Persamaan  $2.4.$ 

$$
S_{DS} = \frac{2}{3} \cdot S_{MS} \cdot \frac{1}{3} \cdot \frac{1}{3} \cdot S_{M1} \cdot \frac{1}{3} \cdot S_{M1} \cdot \frac{1}{3} \cdot S_{M2} \cdot \frac{1}{3} \cdot S_{M2} \cdot \frac{1}{3} \cdot S_{M2} \cdot \frac{1}{3} \cdot S_{M1} \cdot \frac{1}{3} \cdot S_{M2} \cdot \frac{1}{3} \cdot S_{M2} \cdot \frac{1}{3} \cdot S_{M1} \cdot \frac{1}{3} \cdot S_{M2} \cdot \frac{1}{3} \cdot S_{M2} \cdot \frac{1}{3} \cdot S_{M2} \cdot \frac{1}{3} \cdot S_{M1} \cdot \frac{1}{3} \cdot S_{M2} \cdot \frac{1}{3} \cdot S_{M2} \cdot \frac{1}{3} \cdot S
$$

Dengan :

 $S_{DS}$  = Paratameter percepatan spectral desain untuk periode pendek.

 $S_{DS}$  = Paratameter percepatan spectral desain untuk periode 1,0 detik.

6. Menentukan spektrum respons desain

Untuk menentukan pengaruh Gempa Rencana yaitu berupa beban geser dasar nominal statik ekuivalen pada struktur beraturan dan gaya geser nominal sebagai respons dinamik ragam pertama pada struktur gedung tidak beraturan serta gaya geser dasar nominal sebagai respons dinamik seluruh ragam yang berpartisipasi pada struktur gedung tidak beraturan, maka untuk masing-masing wilayah gempa dan klasifikasi situs yang bersangkutan, kurva Spektrum Respons Gempa Desain harus dikembangkan dengan mengacu pada Gambar 2.4 Spektrum Respon Desain dan ketentuan sebagai berikut :

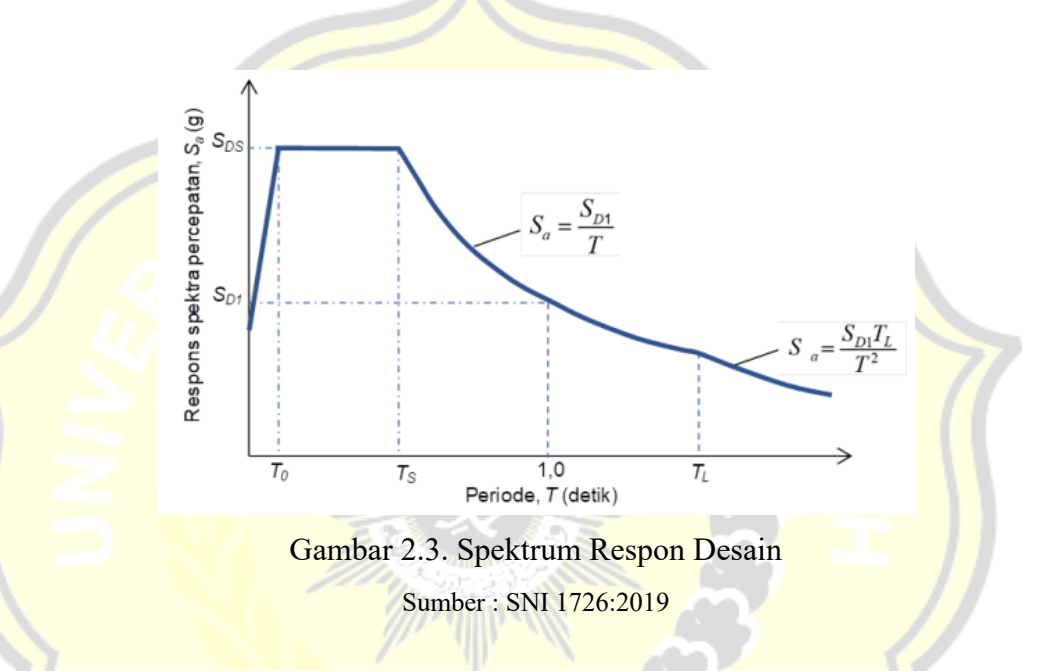

a. Untuk periode yang lebih kecil dari  $T_0$  spektrum respons percepatan desain,  $S_a$  diambil dari Persamaan 2.5.

# <sup>=</sup> '" /0,4 <sup>+</sup> 0,6 <sup>+</sup> +! 3 ...................................................(2.5)

- b. Untuk periode lebih besar dari atau sama dengan  $T_0$  dan lebih kecil dari atau sama dengan  $T_s$  spektrum respons pecepatan desain,  $S_a$  sama dengan  $S_{DS}$ .
- c. Untuk periode lebih besar dari  $T_s$  tetapi lebih kecil dari atau sama dengan  $T_L$  respons spectral percepatan desain  $S_a$  diammbil berdasarkan Persamaan 2.6.

$$
S_a = \frac{S_{D1}}{T} \quad \dots \quad \dots \quad \dots \quad \dots \quad \dots \quad \dots \quad \dots \quad (2.6)
$$
d. Untuk periode lebih besar dari  $T_L$ , respons spectral perceptan desain,  $S_a$  diambil berdasarkan Persamaan 2.7.

! <sup>=</sup> ""##\$ #% .......................................................................(2.7)

Dengan :

 $S_{DS}$  = Parameter respon spectra percepatan desain pada periode pendek

 $S_{D1}$  = Parameter respon spectra percepatan desain pada periode 1 detik

- $T =$  Periode getar fundamental struktur
- e. Untuk parameter periode resposn ditentukan melalui Persamanaan 2.8 dan Persamaan 2.9.

$$
T_0 = 0.2 \frac{S_{D1}}{S_{DS}}
$$
 (2.8)  

$$
T_s = \frac{S_{D1}}{S_{DS}}
$$
 (2.9)

7. Menentukan kategori desain *seismic* (KDS)

Struktur kategori risiko I, II atau III harus ditetapkan sebagai struktur kategori desain seismik E jika parameter respons spektrum akselerasi untuk periode 1 detik, S<sub>1</sub> lebih besar dari atau sama dengan 0,75. Struktur Kategori Risiko IV yang terletak di mana parameter respons spektrum akselerasi untuk periode 1 detik S<sub>1</sub> lebih besar dari atau sama dengan 0,75 struktur Kategori Desain Seismik F.

Semua struktur lain harus diberi kategori desain gempa berdasarkan kategori risikonya dan parameter respons spektral percepatan desain  $S_{DS}$ dan  $S_{D1}$ . Setiap bangunan dan struktur harus diberi kategori desain seismik yang lebih parah terlepas dari nilai periode fundamental getaran struktur T, dengan mengacu pada Tabel 2.6 Kategori desain *seismic* percepatan periode pendek atau Tabel 2.7 Kategori desain *seismic* percepatan periode 1 detik. Kategori desain *seismic* percepatan periode 1 detik Jika  $S_1$  kurang dari 0,75, diperbolehkan untuk menentukan kategori desain seismik hanya sesuai Tabel 2.6 Kategori desain *seismic* percepatan periode pendek, dimana berlaku semua ketentuan di bawah :

- a. Pada masing-masing dua arah ortogonal, periode fundamental struktur  $T_a$  yang ditentukan sesuai dengan 0 adalah kurang dari 0,8 $T_s$ , dimana  $T_s$  ditentukan sesuai dengan 0
- b. Pada masing-masing dua arah ortogonal, periode fundamental struktur yang digunakan untuk menghitung simpangan antar tingkat adalah kurang dari  $T_s$
- c. Persamaan 2.7 digunakan untuk menentukan koefisien respons sismik,  $C_{s}$
- d. Diafragma structural adalah kaku sebagaimana disebutkan di 0 atau untuk diafragma yang fleksibel, jarak antara elemen-elemen vertikal pemikul gaya *seismik* tidak melebihi 12 m.

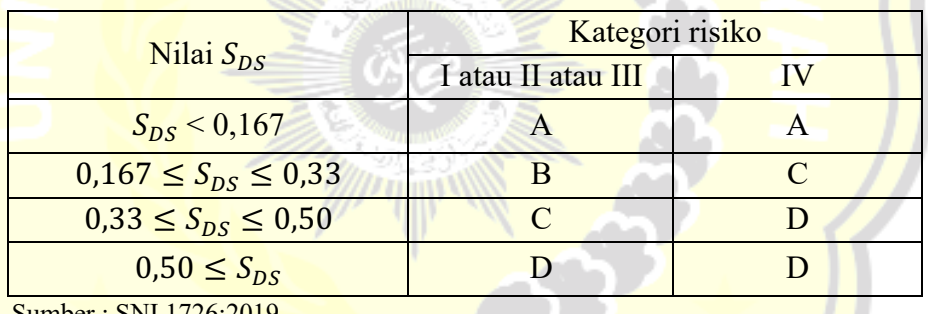

Tabel 2.6 Kategori desain *seismic* percepatan periode pendek.

Sumber : SNI 1726:2019

Tabel 2.7 Kategori desain *seismic* percepatan periode 1 detik

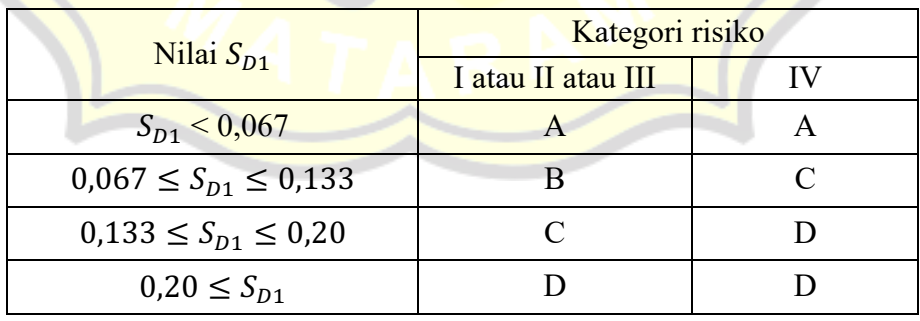

Sumber : SNI 1726:2019

8. Pemilihan sistem struktur dan parameter sistem (*R,Cd, Ω0*)

Sistem struktur yang digunakan harus sesuai dengan Batasan sistem struktur dan Batasan ketinggian struktur seperti yang ditunjukkan dalam Tabel 2.8 Ringkasan parameter sistem struktur beton. koefisien modifikasi repons sesuai *R*, faktor kuat lebih sistem  $\Omega_0$ , dan koefisien ampifikasi defleksi *Cd*, sebagaimana ditunjukkan dalam Tabel 2.8 Ringkasan parameter sistem struktur beton harus digunakan dalam penentuan gaya geser dasar, gaya desain elemen, dan simpangan antar lantai tingkat desain.

| <b>Sistem</b> | Koefisien    | Faktor         | Faktor          | Batasan sistem struktur |                         |           |           |           |
|---------------|--------------|----------------|-----------------|-------------------------|-------------------------|-----------|-----------|-----------|
| pemikul       | modifikasi   | kuat           | pembesaran      | dan Batasan tinggi      |                         |           |           |           |
| gaya          | respons, $R$ | lebih          | defleksi, $C_d$ | struktur, $h_n(m)$      |                         |           |           |           |
| seismik       |              | sistem,        |                 |                         | Kategori desain seismic |           |           |           |
|               |              | $\Omega_0$     |                 | B                       |                         | D         | E         | F         |
| <b>SRPMK</b>  |              |                | 5.5             | <b>TB</b>               | TB                      | TB        | TB        | <b>TB</b> |
| <b>SRPMM</b>  |              | $\overline{3}$ | 4.5             | <b>TB</b>               | TN                      | <b>TB</b> | <b>TB</b> | <b>TB</b> |
| <b>SRPMB</b>  |              |                | 2.5             | <b>TB</b>               | TB                      | TI        |           | TI        |

Tabel 2.8 Ringkasan parameter sistem struktur beton

Sumber : SN1 1726:2019

# **2.2.4. Gaya-gaya pada struktur bangunan**

1. Beban mati

Beban mati adalah berat semua bagian permanen suatu bangunan, termasuk mesin serta peralatan yang merupakan satu kesatuan dengan bangunan tersebut. Berat sendiri bahan bangunan di sesuaikan dengan Tabel 2.9 Berat sendiri bahan bangunan dan Tabel 2.10 Berat sendiri komponen bangunan, yang merupakan landasan dalam menghitung beban mati.

| N <sub>o</sub> | Bahan bangunan                                         | Beban | Satuan            |
|----------------|--------------------------------------------------------|-------|-------------------|
| 1              | Baja                                                   | 7850  | $\text{kg/m}^3$   |
| $\overline{2}$ | Batu alam                                              | 2600  | $\text{kg/m}^3$   |
| 3              | Batu belah, batu. Bulat, batu gunung<br>(berat tumpuk) | 1500  | $\text{kg/m}^3$   |
| $\overline{4}$ | Batu karang (berat tumpuk)                             | 700   | $\text{kg/m}^3$   |
| 5              | Batu pecah                                             | 1450  | $\text{kg/m}^3$   |
| 6              | Besi tuang                                             | 7250  | $\text{kg/m}^3$   |
| 7              | Beta(1)                                                | 2200  | $\text{kg/m}^3$   |
| 8              | Beton bertulang (2)                                    | 2400  | $\text{kg/m}^3$   |
| 9              | Kayu (kelas 1)(3)                                      | 1000  | kg/m <sup>3</sup> |
| 10             | Kerikil, koral (kering udara-lembap,<br>tanpa ayak)    | 1650  | $\text{kg/m}^3$   |
| 11             | Pasang bata merah                                      | 1700  | $kg/m^3$          |
| 12             | Pasang batu belah, batu bulat,<br>batu<br>gunung       | 2200  | $\text{kg/m}^3$   |
| 13             | Pasang batu cetak                                      | 2200  | $\text{kg/m}^3$   |
| 14             | Pasang bati karang                                     | 1450  | $\text{kg/m}^3$   |
| 15             | Pasir (kering udara sampai lembap)                     | 1600  | $\text{kg/m}^3$   |
| 16             | Pasir (jenuh air)                                      | 1800  | $kg/m^3$          |
| 17             | Pasir kerikil, koral (kering udara sampai<br>lembap)   | 1850  | kg/m <sup>3</sup> |
| 18             | Tanah, lempung, lanau (kering udara-<br>lembap)        | 1700  | $\text{kg/m}^3$   |
| 19             | Tanah, lempung dan lanau (basah)                       | 2000  | $\text{kg/m}^3$   |
| 20             | Timah hitam (timbel)                                   | 11400 | $\text{kg/m}^3$   |

Tabel 2.9 Berat sendiri bahan bangunan

Sumber: PPIUG,1983

Ÿ

| No              | Komponen gedung                                       | Beban | Satuan            |  |
|-----------------|-------------------------------------------------------|-------|-------------------|--|
| $\mathbf{1}$    | Adukan, per cm tebal :                                |       |                   |  |
|                 | Dari semen                                            | 21    | $\text{kg/m}^2$   |  |
|                 | Dari kapur, semen merah atau tras                     | 17    | $\text{kg/m}^2$   |  |
| 2               | Aspal, termasuk bahan-bahan mineral                   |       |                   |  |
|                 | penambah, per cm tebal                                | 14    | $\text{kg/m}^2$   |  |
| 3               | Dinding pasang bata merah                             |       |                   |  |
|                 | Satu batu                                             | 450   | kg/m <sup>2</sup> |  |
|                 | Setengah batu                                         | 250   | $\text{kg/m}^2$   |  |
| 4               | karang (berat tumpuk) dinding<br>Batu                 |       |                   |  |
|                 | pasang batako                                         |       |                   |  |
|                 | Berlubang:                                            | 200   | $\text{kg/m}^2$   |  |
|                 | Tebal dinding 20 cm (HB 20)                           | 120   | kg/m <sup>2</sup> |  |
|                 | Tebal dinding 10 cm (HB 10)                           |       |                   |  |
|                 | Tanpa lubang:                                         | 300   | $\text{kg/m}^2$   |  |
|                 | Tebal dinding 15 cm                                   | 200   | $\text{kg/m}^2$   |  |
|                 | Tebal dinding 10 cm                                   |       |                   |  |
| $5\overline{)}$ | Langit-langit dan dinding (termasuk                   |       |                   |  |
|                 | rusuk- rusuknya, tanpa penggantung                    |       |                   |  |
|                 | langit-langit atau pengaku), terpadu dari:            |       |                   |  |
|                 | Semen asbes (eternity dan bahan lain                  | 11    | $\text{kg/m}^2$   |  |
|                 | sejenis), dengan tebal maksimum                       |       |                   |  |
|                 | 4mm.                                                  | 10    | kg/m <sup>2</sup> |  |
|                 | Kaca, dengan tebal 3-4 mm.                            |       |                   |  |
| 6               | Penggantung langit-langit (dari kayu),                |       |                   |  |
|                 | dengan bentang maksimum 5 m dan jarak                 | 40    | kg/m <sup>2</sup> |  |
|                 | s.k.s. minimum 0,80 m.                                |       |                   |  |
| $\overline{7}$  | Penutup atap genting dengan reng dan                  | 50    | $\text{kg/m}^2$   |  |
|                 | usuk / kaso per m2 bidang atap.                       |       |                   |  |
| 8               | Penutup atap sirap dengan reng dan usuk               | 40    | $\text{kg/m}^2$   |  |
| 9               | / kaso, per m2 bidang atap.                           |       |                   |  |
|                 | Penutup atap seng gelombang (BWG 24)<br>tanpa gording | 10    | $\text{kg/m}^2$   |  |
| 10              | Penutup lantai dari ubin semen Portland,              |       |                   |  |
|                 | teraso dan beton, tanpa adukan, per cm                | 24    | $\text{kg/m}^2$   |  |
|                 | tebal.                                                |       |                   |  |
| 11              | Semen asbes gelombang (tebal 5 mm)                    | 11    | $\text{kg/m}^2$   |  |
|                 |                                                       |       |                   |  |

Tabel 2.10 Berat sendiri komponen bangunan

Sumber : PPIUG, 1983

2. Beban hidup

 $\mathcal{U}$ 

Beban hidup adalah semua beban akibat penghunian atau penggunaan suatu bangunan, termasuk beban di atas lantai yang berasal dari barang yang dapat berpindah yang dapat menyebabkan beban lantai atau atap berubah-ubah. Beban hidup pada suatu bangunan dapat disesuaikan dengan yang tercantum pada Tabel 2.11.

| N <sub>o</sub><br>Hunian atau Penggunaan |                | Beban merata<br>(kN/m <sup>2</sup> )                                                                                                    | Beban<br>terpusat<br>(kN)                                                                                                    |              |
|------------------------------------------|----------------|----------------------------------------------------------------------------------------------------|----------------------------------------------------------------------------------------------------|--------------|
|                                          |                | Sistem lantai akses<br><b>Ruang kantor</b><br>Ruang komputer                                                                                                    | 2,4<br>4,79                                                                                                    | 8,9<br>8,9   |
|                                          | $\overline{2}$ | Ruang pertemuan<br>Kursi<br>(terikat<br>tetap<br>di<br>lantai)<br>Lobi<br>Kursi dapat dipindahkan<br>Panggung pertemuan<br>Lantai podium                                                                 | 4,79<br>4,79<br>4,79<br>4,79<br>7,18                                                                                                    |              |
|                                          | 3              | Balkon dan dek                                                                                                    | 1,5 kali beban hidup<br>untuk daerah yang<br><mark>dila</mark> yani. T <mark>idak</mark><br><mark>perlu</mark> melebi <mark>hi 4,79</mark> |              |
|                                          | $\overline{4}$ | Koridor<br>Lantai pertama<br>Lantai lain                                                                                                    | 4,79<br>Sama seperti<br>pelayanan hunian<br>kecuali disebutkan<br>lain                                                                     |              |
|                                          | 5              | Tangga permanen                                                                                                    |                                                                                                    | 1,33         |
|                                          | 6              | Susuran tangga, rel pengaman dan<br>batang pegangan                                                                                                    |                                                                                                    | 0,73         |
|                                          | 7              | Gedung perkantoran<br>Ruang arsip dan komputer<br>dirancang<br>untuk<br>harus<br>beban yang lebih<br>berat<br>berdasarkan<br>pada<br>perkiraan hunian<br>Lobi dan koridor<br>lantai<br>pertama<br>Kantor | 4,79<br>2,40                                                                                                    | 8,90<br>8,90 |
|                                          |                | Koridor<br>di<br>atas<br>lantai<br>pertama                                                                                                    | 3,83                                                                                                    | 8,90         |

Tabel 2.11 Beban hidup terdistribusi merata dan terpusat minimum

Sumber : SNI 1727:2020

#### **2.2.5. Prosedur metode gaya lateral pada struktur bangunan**

1. Gaya geser dasar *seismic*

Geser dasar *seismic V* dalam arah yang ditetapkan ditentukan sesuai dengan Persamaan 2.10.

= \$ .........................................................................(2.10)

Dengan :

- *V* = Geser dasar *seismic*
- *Cs* = Koefisien respons *seismik*

 $W =$ Berat seismic efektif

Untuk perhitungan koefisien repons *seismic* Cs harus ditentukan sesuai dengan Persamaan 2.11.

% <sup>=</sup> ""& ' (' ) ......................................................................(2.11)

Dengan:

*SDS* = Parameter percepatan spektrum respons desain pendek

*le* = Faktor keutamaan gempa

*R.* = Faktor modifikasi repons

2. Penentuan periode fundamental

Periode fundamental struktur *T*, dalam arah yang ditinjau diperoleh menggunakan properti struktur dan karakteristik deformasi elemen penahan dalam metode yang diuji. Periode fundamental struktur, *T*, tidak boleh melebihi hasil koefisien untuk batasan atas pada periode yang dihitung (*Cu*) dari Tabel 2.13 Nilai parameter periode pendekatan Ct dan X. Nilai Periode fundamental pendekatan *Ta*, ditetapkan sesuai dengan Persamaan 2.12.

# = - ℎ. / ....................................................................... (2.12)

Dengan :

*hn* : Ketinggian struktur

*Ct,x* : Koefisien periode, (ditentukan sesuai Tabel 2.12 Nilai parameter periode pendekatan  $C_t$  dan  $X$ )

Tabel 2.12 Nilai parameter periode pendekatan  $C_t$  dan X

| Tipe struktur                                            | $C_t$  | x    |
|----------------------------------------------------------|--------|------|
| Sistem rangka pemikul momen dimana rangka                |        |      |
| memikul 100% gaya gempa yang disyaratkan dan             |        |      |
| tidak dilingkupi atau dihubungkan dengan komponen        |        |      |
| yang lebih kaku dan akan mencegah rangka dari            |        |      |
| defleksi jika dikenai gaya seismic:                      |        |      |
| Rangka baja pemikul momen                                | 0,0724 | 0,8  |
| Rangka beton pemikul momen                               | 0,0466 | 0,9  |
| Rangka baja dengan bresing eksentri                      | 0,0731 | 0,75 |
| Rangka baja dengan bresing terkekang terhadap<br>tekuk   | 0,0731 | 0,75 |
| Semua sistem struktur lainnya<br>$C = 1$ $CNT 1726 2010$ | 0,0488 | 0.75 |

Sumber: SNI 1726:2019

Tabel 2.13 Koefisien untuk batas atas pada periode yang dihitung

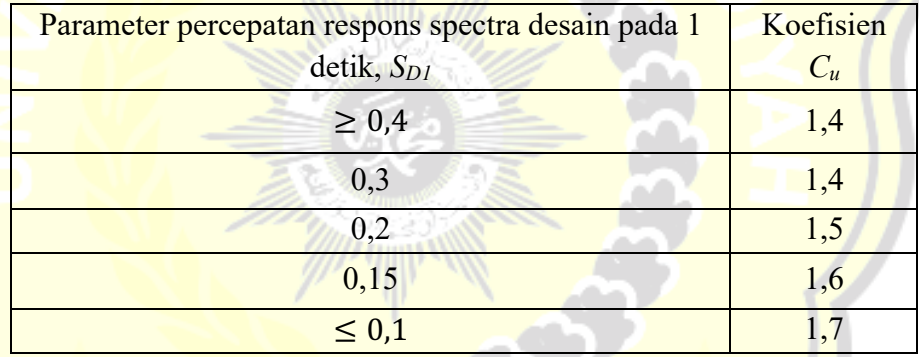

Sumber: SNI 1726:2019

Dalam penentuan periode fundamental *(T)* yang sesuai dengan SNI 1726:2019 jika *TC* lebih dari (*Cu*), maka digunakan Persamaan 2.13.

 = 0 # .......................................................................(2.13) Jika periode fundamental pendekatan (*Ta*) kurang dari periode fundamental struktur yang diperoleh dari program metode struktur (*Tc*) kurang dari (*Cu x Ta*), maka gunakan Persamaan 2.14.

*T* = *Tc* ...................................................................................(2.14) Jika periode fundamental struktur yang diperoleh dari metode struktur (*Tc*) kurang dari periode minimum (*Ta*), maka gunakan Persamaan 2.15. *T = Ta* ..................................................................................(2.15)

3. Distribusi vertikal gaya gempa

Gaya gempa lateral (*Fx*) yang muncul di semua tingkat ditentukan mengunakan Persamaan 2.16 dan faktor distribusi vertikal pada Persamaan 2.17.

/ = &/ ...................................................................(2.16)

$$
C_{vx} = \frac{w_x \times h_x^k}{\sum w_i x h_i^k}
$$
 (2.17)

Dengan:

*Cvx* : Faktor distribusi vertikal

*V* : Gaya lateral desain total atau geser di dasar struktur

*Wi, Wx* : Bagian berat efektif total struktur yan ditempatkan di tingkat i/x

*hi, hx* : Tinggi dari dasar sampai tingkat I atau x

*k* : Eksponen yang terkait dengan periode struktur

Penentuan nilai k berdasarkan pada periode (*T*) dari sistem struktur tersebut:

- Untuk struktur dengan periode kurang dari atau sama dengan 0,5 detik,  $k = 1$ .
- Untuk struktur dengan periode 2,5 detik atau lebih, *k* = 2
- Untuk struktur dengan periode antara 0,5 dan 2,5 detik, *k* harus sebesar 2 atau harus ditentukan dengan interpolasi linier antara 1 dan 2
- 4. Distribusi horizontal gaya gempa

Geser tingkat desain gempa di semua tingkat (*Vx*), harus ditentukan dari Persamaan 2.18.

/ = ∑ . /1% ............................................................................(2.18) Dengan:

 $V_x$  = Geser tingkat desain gempa di semua tingkat.

 $F_i$  = Bagian dari geser dasar seismik.

#### **2.2.6. Pemodelan sendi plastis**

Perencanaan suatu bangunan harus sesuai dengan konsep *Strong Colomn Weak Beam*. Apabila terjadi suatu keruntuhan struktur, maka balok runtuh dahulu. Apabila kolom runtuh dahulu, maka struktur langsung hancur.

1. *Hinge* properti balok

Data *hinge properties* dimasukkan pada penampang daerah tumpuan balok yaitu lokasi dimana sendi plastis diharapkan terjadi. Pilihan model momen *M3* digunakan untuk memmodelkan tiap penampang balok. Ini berarti bahwa sendi plastis hanya terjadi karena momen searah sumbu lokal 3. Gambar 2.5 menunjukkan Posisi sumbu lokal balok struktur pada program *SAP2000*.

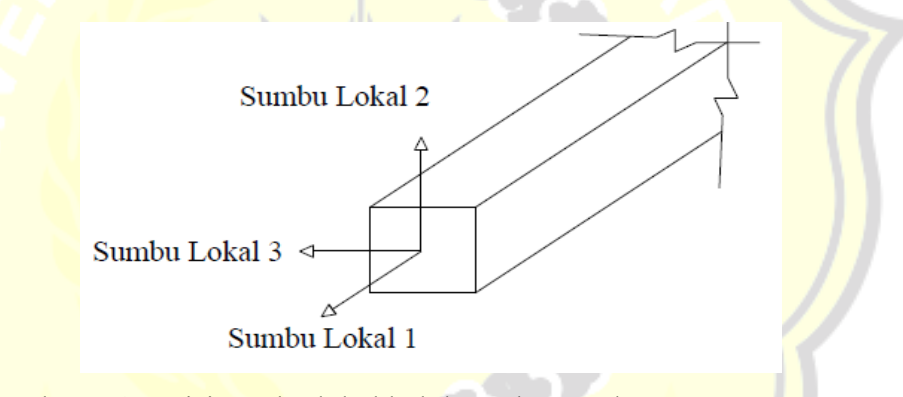

Gambar 2.4 Posisi sumbu lokal balok struktur pada program SAP2000 Sumber : SAP2000,2023

2. *Hinge* propertis kolom

Data *hinge properties* kolom Model *P-M2-M3* menunjukkan bahwa sendi plastis disebabkan oleh interaksi gaya aksial *(P)* dan momen *(M)*  Sumbu lokal 2 dan sumbu lokal 3. Dalam penelitian ini, setiap kolom di bangunan yang ditinjau memiliki kapasitas momen sumbu lokal 2 yang sama dengan kapasitas momen sumbu lokal 3. Ini disebabkan oleh dimensi kolom berbentuk persegi dan tulangan kolom yang tersebar merata pada keempat sisinya. Posisi sumbu lokal 2 dan sumbu lokal 3

pada kolom struktur ditunjukkan pada Gambar 2.5 Posisi sumbu lokal kolom struktur pada program SAP2000.

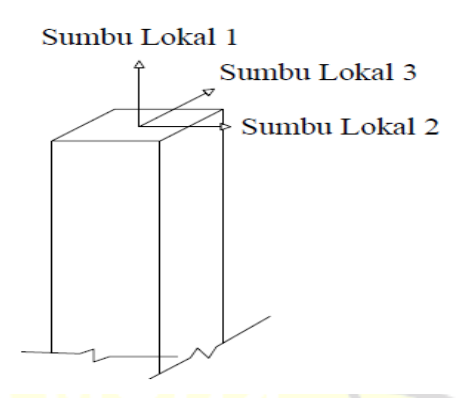

Gambar 2.5 Posisi sumbu lokal balok struktur pada program SAP2000 Sumber : SAP2000,2023

3. Penentuan letak sendi plastis

Selanjutnya adalah penentuan lokasi terjadinya sendi plastis yang diinginkan. Posisi 0 menunjukkan posisi awal panjang bersih balok, dan posisi 1 menunjukkan posisi akhir panjang bersih balok. Sama halnya dengan kolom, posisi 0 menunjukkan posisi awal panjang bersih kolom, dan posisi 1 menunjukkan posisi akhir panjang bersih kolom.

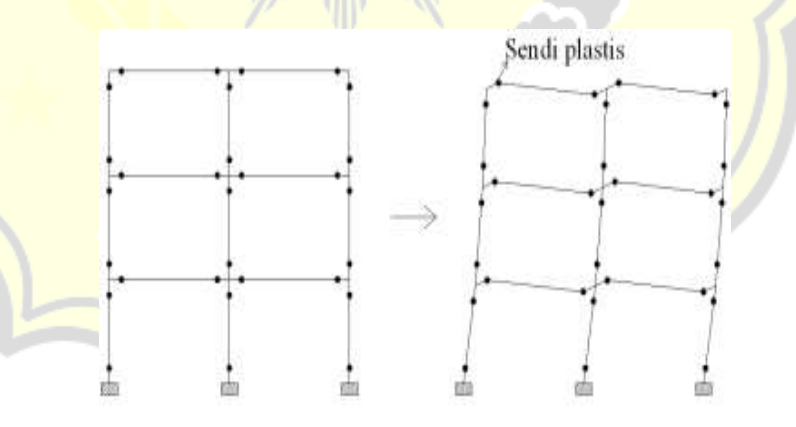

Gambar 2.6. Sendi plastis yang terjadi pada balok dan kolom Sumber : SAP2000,2023

### **2.2.7. Analisis** *pushover*

Utomo (2012) menjelaskan bahwa analisis *Pushover* merupakan teknik analisis statik non-linier di mana beban statik pada pusat massa setiap lantai meningkat secara bertahap hingga melebihi beban terencana, menyebabkan struktur meleleh (sendi plastis). Dengan peningkatan beban, struktur mengalami perubahan besar dalam bentuk pasca-elastis hingga mencapai keadaan plastis.

Pola beban lateral statis diterapkan pada struktur untuk melakukan analisis. Kemudian, faktor pengali ditambahkan secara bertahap hingga target perpindahan lateral relatif terhadap titik acuan tercapai. Struktur didorong hingga meleleh pada satu atau lebih tempat selama proses pushover. Sebelum kondisi leleh tercapai, kurva kapasitas memiliki kondisi linier, tetapi kemudian berperilaku non-linier. Pola distribusi gaya lateral yang digunakan sebagai beban dorong mempengaruhi kurva pushover.

Tujuan dari analisis *pushover* adalah untuk mengetahui gaya maksimum dan deformasi yang terjadi serta untuk mengetahui bagian yang kritis. Selain itu, bagian yang membutuhkan perhatian khusus terhadap detail atau stabilitas dapat diidentifikasi. Untuk bangunan beraturan dan tidak tinggi, analisis pushover statis dapat memberikan hasil yang memadai jika dibandingkan dengan hasil analisis dinamik nonlinier.

Analisis *pushover* merupakan analisis statik non-linear yang relatif mudah dilakukan dengan harapan dapat digunakan untuk mengetahui performa struktur terhadap beban gempa. Analisis ini perlu komputer program untuk dapat merealisasikannya pada bangunan nyata, salah satunya yaitu SAP 2000.

### **2.2.8. Kurva kapasitas**

Hasil analisis statis *pushover* non linier adalah kurva yang menunjukkan hubungan antara gaya geser dasar (*Base Shear*) dan simpangan atap (*Roof Displacement*) seperti yang dapat dilihat pada Gambar 2.7 Kurva kapasitas .

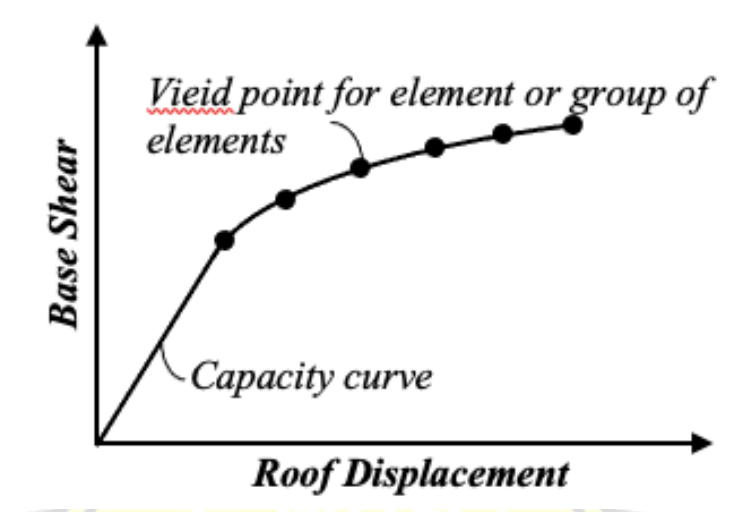

Gambar 2.7. Kurva kapasitas Sumber: ATC-40,1996

1. Konversi kurva kapasitas dalam format *Acceleration-Displacement Response Spectra* (*ADRS*)

Proses pertama dalam merubah kurva kapasitas ke format ADRS yaitu menghitung nilai *factor* partisipasi massa (*PF1*) dan modal koefisien massa  $(\alpha_1)$  sesuai dengan Persamaan 2.19 dan Persamaan 2.20.

$$
PF_1 = \left[ \frac{\sum_{i=1}^{N} (w_i \phi_{i1})/g}{\sum_{i=1}^{N} (w_i \phi_{i1}^2)/g} \right]
$$
\n
$$
\alpha = \frac{\left[ \sum_{i=1}^{N} (w_i \phi_{i1})/g \right]^2}{\left[ \sum_{i=1}^{N} (w_i \phi_{i1})/g \right]^2}
$$
\n(2.20)

Dengan :

 $PF_1$  = Faktor partisipasi modal pada mode pertama

 $\alpha =$  Modal koefisien massa pada mode pertama

 $w_i$  /  $g$  = Massa pada tingkat ke-I

 $\phi_{i1}$  = Amplitude mode-1 pada tingkat ke-i

 $\sqrt{\sum_{i=1}^{N} (w_i \phi_{i1})/g \left| \sum_{i=1}^{N} (w_i \phi_{i1}^2)/g \right|}$ 

Selanjutnya, setiap poin kurva kapasitas  $(V)$  dan  $(\Delta_{root})$  dikonversikan ke poin *(Sa)* dan *(Sd).*

! <sup>=</sup> 6/7 8# ..................................................................................(2.21)

9 <sup>=</sup> :.//0 ;<#∅.//0 ...........................................................................(2.22)

Dari Persamaan 2.21 dan Persamaan 2.22 akan didapatkan spektrum kapasitas. Perubahan kurva kapasitas dapat dilihat pada Gambar 2.8 Perubahan format kurva kapasitas standar menjadi kurva kapasitas format ADRS.

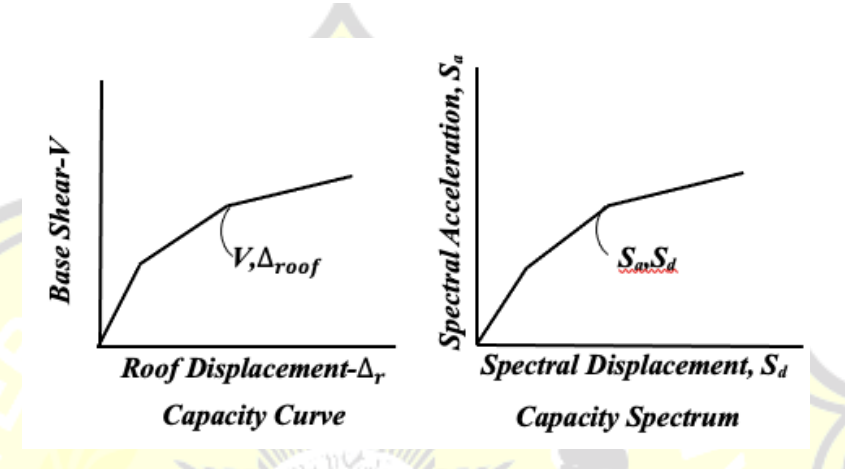

Gambar 2.8 Perubahan format kurva kapasitas standar menjadi kurva kapasitas format ADRS Sumber: ATC-40,1996

Untuk mendapatkan *Demand* spektrum, kurva kapasitas (*Sa*) dan periode (*T*) diubah menjadi format ADRS (*Sa,Sd*). Metode ini telah diintegrasikan secara khusus pada program SAP2000, dan program tersebut secara otomatis melakukan konversi kurva kapasitas ke format *ADRS*.

2. Konversi kurva respon spektrum (*demand spectrum*) ke format *ADRS* Untuk konversi *repon spektrum* ke dalam format *ADRS* dapat ddihitung seduai dengan persamaaan di bawah ini.

9 <sup>=</sup> #% >?% !() ........................................................................(2.23)

$$
T = 2\pi \sqrt{\frac{s_d}{s_a}}
$$
................. (2.24)

Dengan:

- $Sa =$ Spektra percepatan (m)
- $Sd =$ Spektra perpindahan (g)
- $g =$  Percepatan gravitasi (9,81 m/s<sup>2</sup>)
- $T =$  Periode getar fundamental (dt)

Berdasarkan perhitungan dengan menggunakan Persamaan 2.23 dan Persamaan 2.24 didapatkan hasil kurva d*emand* spectrum seperti Gambar 2.9 Perubahan format *respons spectra* menjadi *respon spectra* format ADRS.

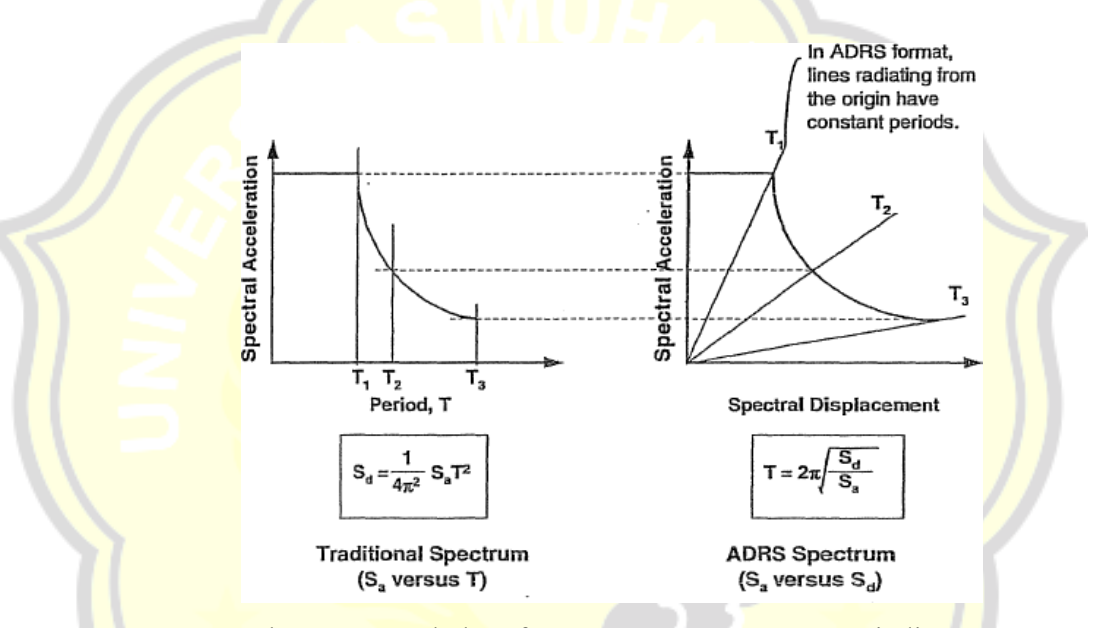

Gambar 2.9. Perubahan format *respons spectra* menjadi *respon* 

*spectra* format ADRS Sumber: ATC-40,1996

Konversi kurva kapasitas dan kurva respon spektrum ke format ADRS telah dihitung dan dibuat secara otomatis oleh program SAP200, satusatunya hal yang perlu dilakukan memasukkan data untuk membuat kurva respon spektrum.

# **2.2.9. Titik kinerja (***performance point***)**

*Performance point* didapatkan dari Perpotongan demand spectrum dan *capacity spectrum*. Nilai periode konstruksi dan redaman efektif karena perubahan kekakuan struktur setelah terjadi sendi plastis ditentukan oleh *Performance point*. Aplikasi *SAP2000* akan secara otomatis menjalankan iterasi yang diperlukan untuk menghitung nilai *performance point*. Perincian lebih lanjut dapat ditemukan di Gambar 2.10 Penentuan *performance point*.

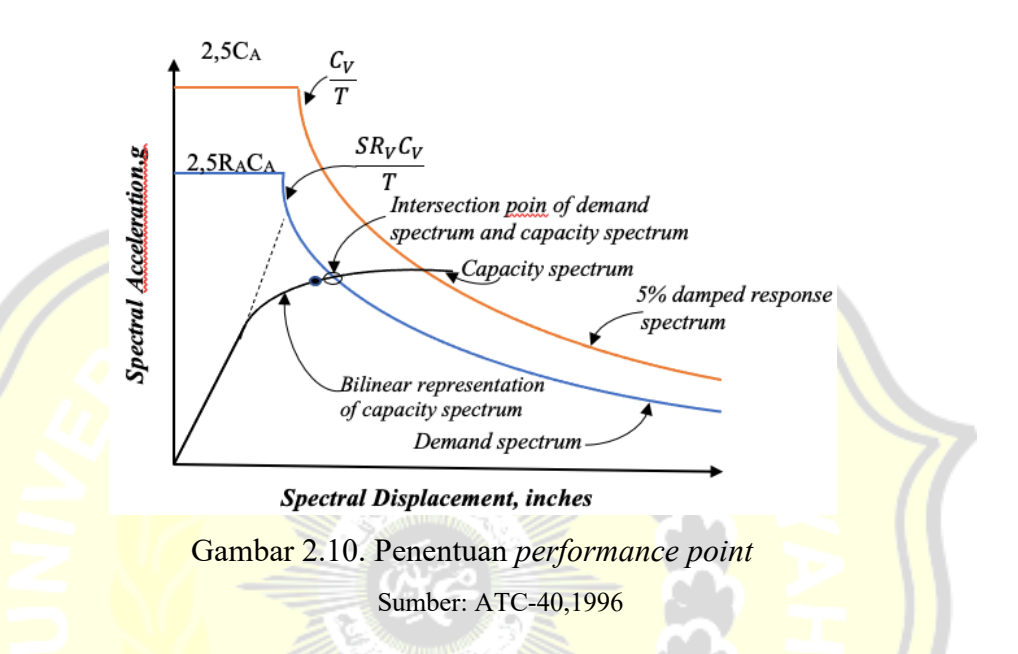

Titik kinerja merupakan representasi dari dua kondisi, yaitu:

- 1. karena berada di spektrum kapasitas, menunjukkan kekuatan struktur pada nilai perpindahan tertentu.
- 2. karena berada di kurva *demand*, menunjukkan bahwa kekuatan struktur dapat memenuhi *demand* beban.

### **2.2.10. Level kinerja struktur metode ATC-40**

ATC-40 menetapkan beberapa tingkatan kinerja, dengan kurva hubungan antara perpindahan lateral dan besar gaya yang bekerja, juga dikenal sebagai kurva kapasitas. Kurva kapasitas menunjukkan plot dari total gaya geser dasar akibat gempa *(V*) pada struktur, untuk berbagai kenaikan pembebanan dan perpindahan lateral gedung pada tingkat gaya lateral tertentu.

Kurva kapasitas ditunjukkan pada Gambar 2.11, yang menunjukkan tingkat kinerja tertentu. Kondisi bangunan setelah terjadi gempa dapat dipengaruhi oleh tingkat kinerja tersebut, dan kategori bangunan yang diizinkan terhadap tingkat kinerja tertentu.

Menurut ATC-40, ketentuan untuk struktur tahan gempa adalah sebagai berikut:

1. *Immediate Occupancy* (*IO*)

Bangunan aman dan dapat digunakan segera setelah gempa karena bangunan mampu menahan gempa dan tidak mengalami kerusakan struktural maupun nonstruktural.

2. *Life Safety* (*LS*)

Jika gempa bumi terjadi, struktur mampu menahan gempa dengan kerusakan struktural yang minimal, sehingga pemakai yang tinggal atau berada di dalamnya selamat dari gempa bumi.

3. *Collapse Pervention* (*CP*)

Setelah gempa, struktur mengalami kerusakan struktural yang parah, tetapi masih berdiri atau runtuh, tetapi elemen nonstruktural runtuh, membuat struktur tidak dapat digunakan lagi.

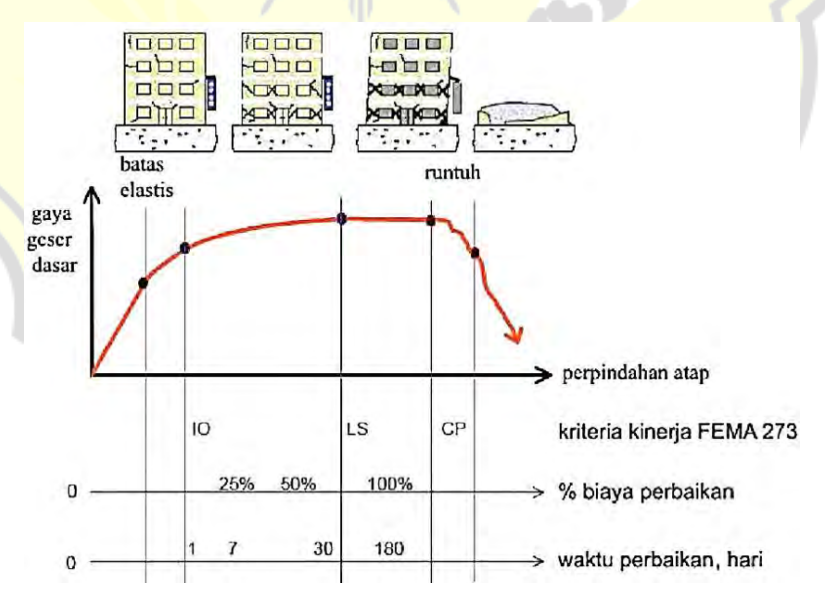

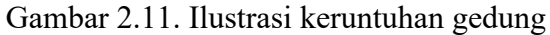

Sumber: ATC-40,1996

#### **2.2.11. Dinding penahan tanah (***Retaining wall***)**

Suyono (2000) menyatakan bahwa dinding penahan tanah adalah struktur yang dirancang untuk mencegah material agar tidak terjadi longsor ketika kestabilannya dipengaruhi oleh kondisi topografi. Timbunan tanah belakang dinding penahan menyebabkan struktur dinding tanah bergeser dan guling. Dinding penahan berfungsi untuk melindungi kemiringan tanah saat melakukan pekerjaan tanah seperti penanggulan atau pemotong tanah, terutama ketika jalan atau struktur dibangun di dekat sungai atau danau. Dinding penahan tanah juga menahan timbunan tanah dan tekanan dari beban merata, garis, air, dan gempa.

Menurut Hardiyatmo (2006), besar dan distribusi tekanan tanah pada dinding penahan tanah dipengaruhi oleh gerakan ke arah lateral tanah relatif terhadap dinding.

1. Tekanan tanah aktif

Menurut Hardiyatmo (2006), tekanan tanah aktif didefinisikan tekanan yang terjadi pada dinding penahan ketika dinding penahan mengalami keluluhan atau bergerak ke arah luar dari tanah urugan di belakangnya, menyebabkan tanah urugan akan bergerak longsor ke bawah dan menekan dinding penahannya. Nilai banding tekanan horizontal dan tekanan vertikal yang terjadi didefinisikan sebagai koefisien tekanan tanah aktif atau *Ka*. Nilai *Ka* untuk tanah datar ditunjukkan dalam Persamaan 2.25.

 = %16789 %;6789 <sup>=</sup> ( . (45° <sup>−</sup> <sup>9</sup> ( ) ......................................................(2.25)

Dengan:

 $\varphi = \text{sudut geser tanah}({}^{\circ})$ 

 $K_a$  = koefisien tanah aktif

a. Menghitung tekanan tanah aktif untuk tanah non kohesif Nilai *Pa* untuk tanah non kohesif dinyatakan dalam Persamaan 2.26.

 = % ( . (. ..................................................................(2.26)

b. Menghitung tekanan tanah aktif untuk tanah kohesif Nilai *Pa* untuk tanah kohesif dinyatakan dalam Persamaan 2.27.

 = % ( . (. <sup>−</sup> 2√..................................................(2.27)

2. Tekanan tanah pasif

Menurut Hardiyatmo (2003), tekanan tanah pasif adalah tekanan tanah yang terjadi saat gaya mendorong dinding penahan tanah ke arah tanah urugannya. Di sisi lain, koefisien tekanan tanah pasif, juga dikenal sebagai *Kp*, adalah nilai banding tekanan horizontal dan vertikal yang terjadi. Nilai *Kp* untuk tanah datar ditemukan dengan menggunakan Persamaan 2.28.

 = %16789 %;6789 <sup>=</sup> ( . (45° <sup>+</sup> <sup>9</sup> ( )..............................................(2.28)

a. Menghitung tekanan tanah aktif untuk tanah non kohesif Nilai *Pp* untuk tanah non kohesif ditemukan dengan menggunakan Persamaan 2.29.

$$
Pp = \frac{1}{2}\gamma \cdot H^2 \cdot Kp \tag{2.29}
$$

b. Menghitung tekanan tanah aktif untuk tanah kohesif Nilai *Pp* untuk tanah kohesif ditemukan dengan menggunakan Persamaan 2.30.

 = % ( . (. <sup>−</sup> 2a .................................................(2.30)

# **BAB III**

# **METODE PENELITIAN**

# **3.1. Objek Penelitian**

Penelitian ini dilakukan pada gedung infrastruktur BASICS yang bertempat di Komplek Lipi Gd. 20, Jl. Cisitu Lama, Dago, Kecamatan Coblong, Kota Bandung, Jawa Barat. gedung tersebut terdiri dari 4 lantai sistem struktur atas, 1 lantai basemen dan 1 lantai dak atap beton sebagai struktur penutup atap. Bangunan gedung infrastruktur BASICS berada didaerah Bandung, dengan kondisi tanah lunak (*SE*) kategori desain *seismic E* sesuai dengan peta gempa Indonesia, dengan *SS*: 1.245 dan *S1*: 0.531.

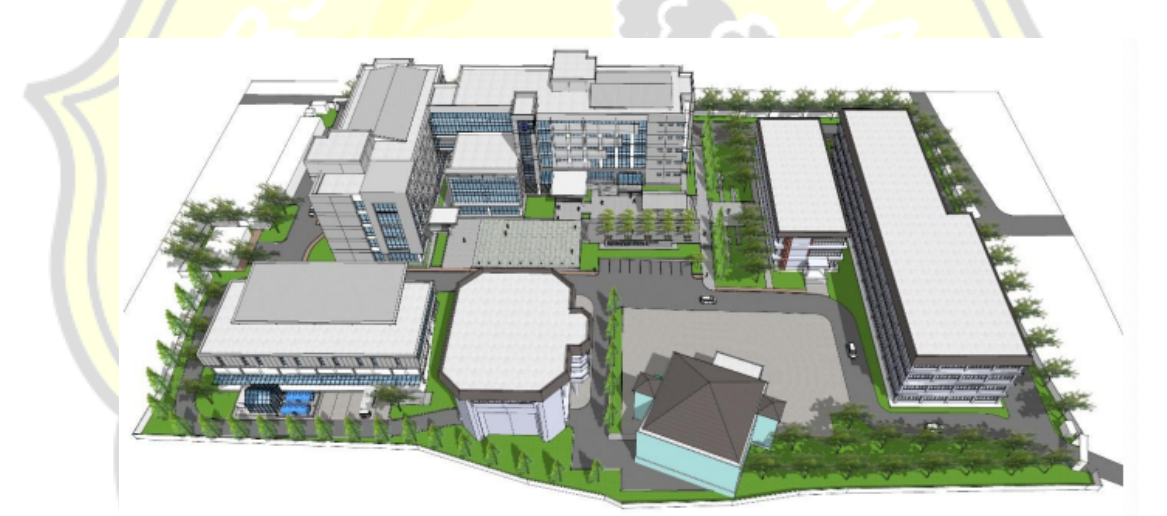

Gambar 3.1 Denah site plan 3D Sumber: Data Dokumentasi Proyek gedung Infrastruktur BASICS LIPI,2022

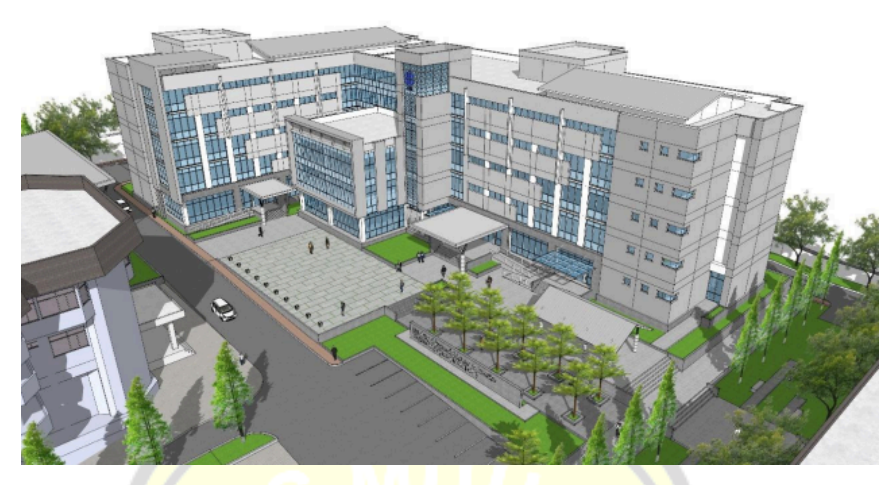

Gambar 3.2 Visual desain 3D gedung infrastruktur BASICS Sumber: Data Dokumentasi Proyek gedung Infrastruktur BASICS LIPI,2022

# **3.2. Data struktur bangunan**

Pada penelitian ini data yang digunakan adalah data *shop drawing*. Data tersebut didapatkan dari PT. PP (Persero) Tbk selaku kontraktor. Data yang didapatkan dari *shop drawing* adalah sebagai berikut :

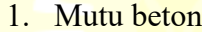

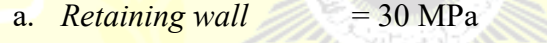

- b. Kolom  $= 30 MPa$
- c. Pelat lantai  $= 30 \text{ MPa}$
- d. Pelat atap  $= 30 \text{ MPa}$
- 2. Mutu baja tulangan

a. Baja polos  $(fy = 240 \text{ MPa}) = \phi < 10$ 

- b. Baja ulir ( $f_y = 420 \text{ MPa}$ ) = D13, D19, D16, D22
- 

- 3. Dimensi elemen struktur
	- a. Kolom

Dimensi setiap kolom sesuai dengan tipe pada Tabel 3.1 Dimensi dan tipe kolom.

| N <sub>o</sub> | Tipe kolom       | $\overline{\text{Dimension}}$ (mm) |
|----------------|------------------|------------------------------------|
| 1.             | K1               | 500x500                            |
| 2.             | K1               | 750x750                            |
| 3.             | K2               | 750x750                            |
| 4.             | K <sub>2</sub> A | 450x450                            |
| 5.             | K2A              | 750x750                            |
| 6.             | K3               | 750x750                            |
| 7.             | K <sub>4</sub>   | 650x650                            |
| 8.             | K <sub>5</sub>   | 650x650                            |
| 9.             | K <sub>5</sub> A | 450x450                            |
| 10.            | K <sub>5</sub> A | 650x650                            |
| 11.            | <b>K6</b>        | 650x650                            |
| 12.            | <b>K6</b>        | 500x500                            |
| 13.            | K7               | 450x450                            |
| 14.            | K7               | 650x650                            |
| 15.            | K8               | 650x650                            |
| 16.            | K9               | 500x500                            |
| 17.            | <b>K10</b>       | 450x450                            |
| 18.            | K10              | 500x500                            |
| 19.            | K11              | 450x450                            |

Tabel 3.1 Dimensi dan tipe kolom

Sumber: Data *Shop Drawing*,2021 (Lampiran 1)

b. Balok

Dimensi setiap balok sesuai dengan tipe pada Tabel 3.2 Dimensi dan tipe balok.

| No  | Tipe balok     | Dimensi (mm) |
|-----|----------------|--------------|
| 1.  | B1             | 300x550      |
| 2.  | B2             | 300x550      |
| 3.  | B <sub>3</sub> | 300x550      |
| 4.  | <b>B4</b>      | 250x500      |
| 5.  | B <sub>5</sub> | 200x400      |
| 6.  | <b>B6</b>      | 300x550      |
| 7.  | G1             | 400x700      |
| 8.  | G2             | 400x700      |
| 9.  | G <sub>3</sub> | 400x700      |
| 10. | G <sub>4</sub> | 400x700      |
| 11. | G5             | 400x600      |
| 12. | G <sub>6</sub> | 400x600      |
| 13. | G7             | 400x600      |
| 14. | G8             | 400x600      |

Tabel 3.2 Dimensi dan tipe balok

Sumber: Data *Shop Drawing*,2021 (Lampiran 1)

c. Pelat

Tebal setiap pelat sesuai dengan tipe pada Tabel 3.3 Dimensi dan tipe pelat.

Tabel 3.3 Dimensi dan tipe pelat

| No | Tipe pelat     | Tebal pelat (mm) |
|----|----------------|------------------|
|    | <b>SB</b>      | 200              |
|    | <b>SA</b>      | 130              |
|    | $\mathbf{C}$   | 130              |
|    | S <sub>2</sub> | 130              |
|    | S <sub>3</sub> | 150              |

Sumber: Data *Shop Drawing*,2021 (Lampiran 1)

d. *Retaining wall*

Tebal *retaining wall* sesuai dengan tipe pada Tabel 3.4 Dimensi dan tipe *retaining wall*.

Tabel 3.4 Dimensi dan tipe *retaining wall*

| No | Tipe pelat | Tebal pelat (mm) |  |  |
|----|------------|------------------|--|--|
|    | R W        | 200              |  |  |

Sumber: Data *Shop Drawing*,2021 (Lampiran 1)

### **3.3. Program dan** *software* **yang digunakan**

Dalam penelitian ini digunakan suatu program untuk membantu dalam penelitian yang tujuannya adalah untuk mempermudah pemecahan masalah. Perangkat lunak yang digunakan dalam penelitian ini adalah sebagai berikut.

- 1. SAP2000 V14, program ini akan digunakan sebagai alat pemodelan struktur bangunan dan analisis struktur bangunan.
- 2. Microsoft Excel 2019, program ini akan digunakan untuk menghitung dan menganalisis data output dari program SAP2000 V14

### **3.4. Tahapan penelitian**

Tahapan yang akan dilakukan selama penelitian tugas akhir ini adalah sebagai berikut :

# **3.4.1. Studi literatur**

Pada tahapan studi literatur ini, dilakukan dari berbagai sumber, termasuk jurnal, tugas akhir, dan buku-buku tentang analisis *pushover*. Tugas akhir ini menggunakan SNI 1726:2019 untuk perencanaan bangunan tahan gempa, SNI 1727:2020 untuk Beban Desain Minimum Dan Kriteria Terkait Untuk Bangunan gedung, SNI 2847:2019 untuk tentang Persyaratan Beton Struktur Untuk Bangunan gedung, dan *Applied Technology Council for Seismic evaluation and retrofit of concrete buildings volume-1* (ATC-40).

#### **3.4.2. Pengumpulan data**

Data yang dikumpulkan untuk tugas akhir ini berasal dari data *Shop Drawing* bangunan gedung infrastruktur BASICS. Data tersebut akan digunakan untuk pemodelan bangunan dalam bentuk 3D yang selanjutnya akan dianalisis menggunakan bantuan program SAP2000 V14.

## **3.4.3. Pemodelan 3D**

Pemodelan 3D dibuat dengan bantuan program SAP2000 V14. Aplikasi komputer SAP2000 v14 membantu peneliti untuk mengetahui perilaku bangunan struktur tahan gempa akibat beban gempa rencana. Input data yang dimasukkan pada SAP2000 v14 adalah berdasarkan pada data struktur yang diperoleh dari data sekunder berupa data teknis proyek dan *shop drawing* Gedung infastruktur BASICS LIPI 3 Bandung. Pemodelan bangunan berupa portal *open frame*, dimana hanya struktur bangunan yang dimodelkan dalam pemodelan struktur 3D.

1. Pembuatan grid

Pembuatan grid disesuaikan dengan ukuran dan data Gedung infrastruktur BASICS LIPI 3 Bandung.

- a. Klik file *new model*
- b. Pada option *default unit* pilih kgf, m, C
- c. Pada *option select template* klik *grid only,* maka akan munculkotak dialog *quick grid lines* (untuk kotak dialog diabaikan karena permodelan Gedung infrastruktur BASICS LIPI 3 Bandung merupakan struktur yang tidak beraturan)
- d. Klik salah satu grid, kemudiann edit grid maka akan muncul seperti gambar 3.3 Input *grid system* data.

| Edit Format              |                |          |               |            |                    |                          |                                 |
|--------------------------|----------------|----------|---------------|------------|--------------------|--------------------------|---------------------------------|
|                          |                |          |               |            | Units              |                          | <b>Grid Lines</b>               |
| <b>System Name</b>       |                |          | <b>GLOBAL</b> |            |                    | Kgf, m, C<br>$\vert$     | Quick Start                     |
| -X Grid Data             |                |          |               |            |                    |                          |                                 |
|                          | Grid ID        | Ordinate | Line Type     | Visibility | Bubble Loc.        | Bubble Loc. -            |                                 |
| 1                        | A              | 0,       | Primary       | Show       | Start              |                          |                                 |
| $\overline{c}$           | B              | 3.       | Primary       | Show       | Start              |                          |                                 |
| 3                        | Ċ              | 11.      | Primary       | Show       | Start              |                          |                                 |
| 4                        | T <sub>2</sub> | 16.      | Primary       | Show       | Start              |                          |                                 |
| 5                        | D              | 19,      | Primary       | Show       | Start              |                          |                                 |
| 6                        | Ë              | 23,      | Primary       | Show       | Start              |                          | 999                             |
| $\overline{\mathcal{L}}$ | F              | 27.      | Primary       | Show       | Start              |                          |                                 |
| å                        | Ġ              | 35.      | Primary       | Show       | Start              | $\overline{\phantom{a}}$ |                                 |
| Y Grid Data              |                |          |               |            |                    |                          | Display Grids as                |
|                          | Grid ID        | Ordinate | Line Type     | Visibility | <b>Bubble Loc.</b> | Bubble Loc. -            | C Ordinates C Spacing           |
| 1                        | 1              | 0.       | Primary       | Show       | Start              |                          |                                 |
| $\overline{c}$           | $\overline{c}$ | 8,       | Primary       | Show       | Start              |                          |                                 |
| 3                        | 3              | 13.      | Primary       | Show       | Start              |                          | Hide All Grid Lines             |
| 4                        | $\overline{4}$ | 16,      | Primary       | Show       | Start              |                          | Glue to Grid Lines              |
| 5                        | 5              | 21.      | Primary       | Show       | Start              |                          |                                 |
| 6                        | 6              | 24.      | Primary       | Show       | Start              |                          |                                 |
| 7                        | T              | 29,      | Primary       | Show       | Start              |                          | 2.4384<br><b>Bubble Size</b>    |
| g                        |                | 31,      | Primary       | Show       | Start              | $\blacktriangledown$     |                                 |
| Z Grid Data              |                |          |               |            |                    |                          |                                 |
|                          | Grid ID        | Ordinate | Line Type     | Visibility | Bubble Loc.        | ٠                        | <b>Reset to Default Color</b>   |
| $\mathbf{1}$             | Z1             | 0,       | Primary       | Show       | Start              |                          |                                 |
| $\overline{c}$           | 72             | 3.2      | Primary       | Show       | Start              |                          | <b>Reorder Ordinates</b>        |
| 3                        | Z3             | 8.2      | Primary       | Show       | Start              |                          |                                 |
| 4                        | Z <sub>4</sub> | 12.2     | Primary       | Show       | Start              |                          |                                 |
| 5                        | Z <sub>5</sub> | 16.2     | Primary       | Show       | Start              |                          |                                 |
| 6                        | Z6             | 20.2     | Primary       | Show       | Start              |                          |                                 |
| 7                        | 77             | 24,2     | Primary       | Show       | Start              |                          | <b>n</b> <sub>K</sub><br>Cancel |
| 8                        | 78             | 27.2     | Primary       | Show       | Start              | ۰                        |                                 |

Gambar 3.3 Input *grid system* data Sumber: SAP2000,2023

2. Mendefisikan material struktur

Material yang akan didefinisikan yaitu material beton dan material baja tulangan yang sesuai dengan data perencanaan. Adapun tahapan dalam mendefinisikan material tersebut yaitu dengan klik define – material pada kotak dialog define material klik add new material, pada material type pilih concrete untuk material beton sedangkan untuk material baja tulangan pilih rebar, dan standarpilih *user* klik ok. Kemudian isikan kotak dialog *material property data* seusau dengan data perencanaan. Untuk lebih jelasnya dapat dilihat pada Gambar 3.4 Input data material beton dan Gambar 3.5 Input data material tulangan.

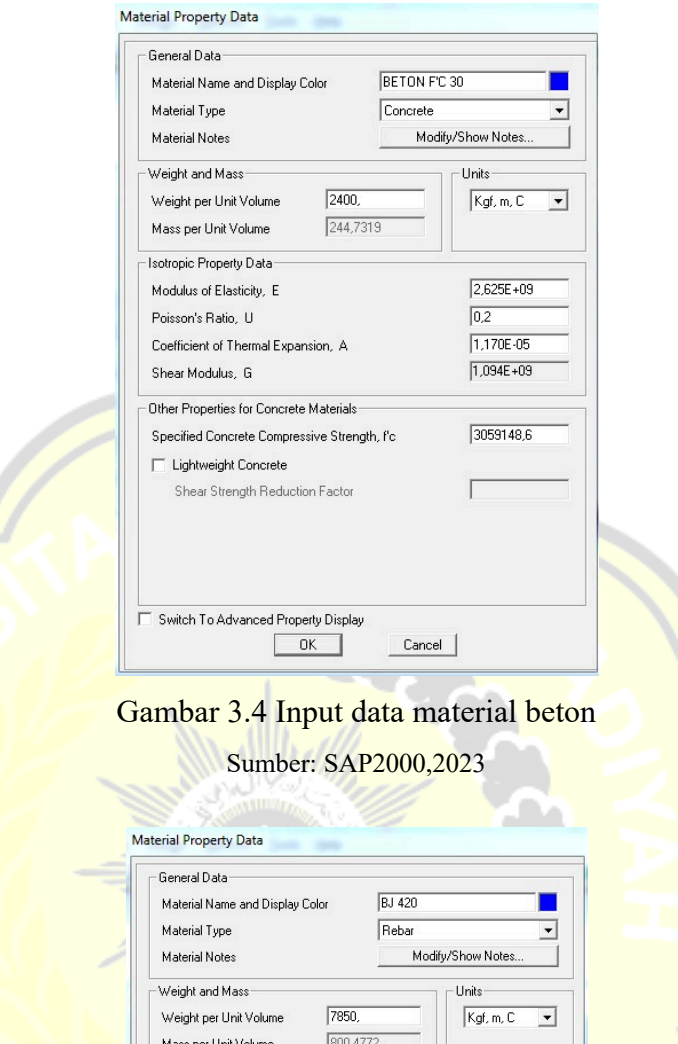

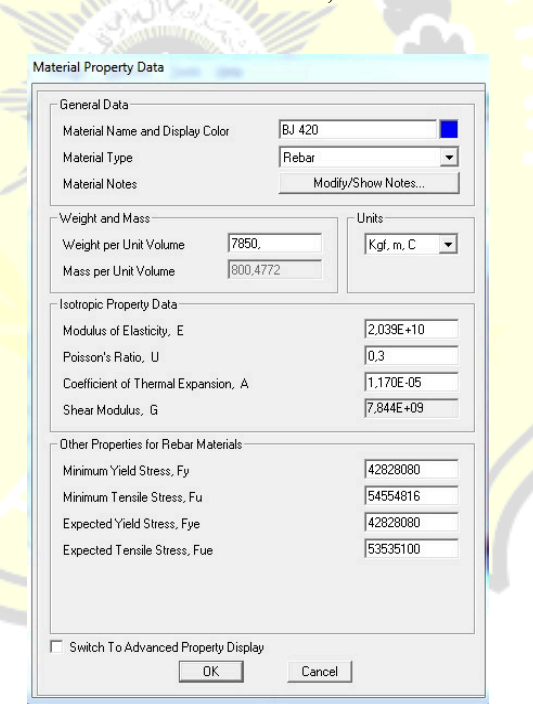

Gambar 3.5 Input data material tulangan

3. Membuat penampang struktur

Adapun tahapan dalam membuat penampang struktur balok, kolom dan pelat lantai yang sesuai dengan *shop drawing* Gedung infrastruktur BASICS LIPI 3 Bandung dengan bantuan SAP2000.

a. Penampang balok

Membuat penampang balok dengan cara *define - section properties – frame section*. Pada dialog add *frame section property* pilih *add frame section property* lalu pada option *frame Frame Section Property Type* pilih *Concrete* dan pilih *Rectangular* maka akan muncul kotak dialog *Rectangular*  **Section.** Pada option material pilih Beton fc' 30 (sesuai material yang telah dibuat) dan isikan Section Name dengan jenis balok lalu isikan Depth dan Widthnya sesuai dengan ukuran balok seperti pada Gambar 3.6 Input properties balok.

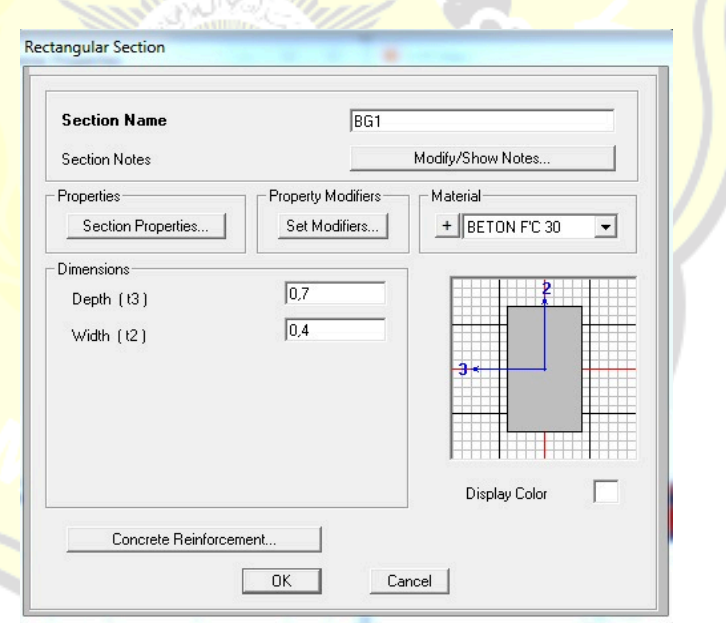

Gambar 3.6 Input properties balok Sumber: SAP2000,2023

Klik *concrete reinforcement* maka akan muncul kotak *dialog reinforcement* data. Isi sesuai dengan gambar 3.7 Input tulangans balok.

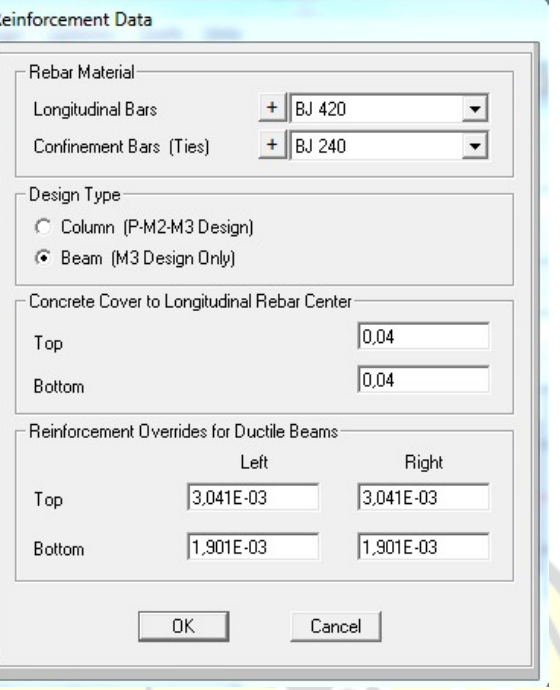

Gambar 3.7 Input tulangans balok Sumber: SAP2000,2023

# b. Penampang kolom

Membuat penampang balok dengan cara *define - section properties – frame section*. Pada dialog add *frame section property* pilih *add frame section property* lalu pada option *frame Frame Section Property Type* pilih *Concrete* dan pilih *Rectangular* maka akan muncul kotak dialog *Rectangular*  **Section.** Pada option material pilih Beton fc' 30 (sesuai material yang telah dibuat) dan isikan *Section Name* dengan jenis kolom, lalu isikan *Depth* dan *Widthnya* sesuai dengan ukuran balok seperti pada Gambar 3.8 Input properties kolom.

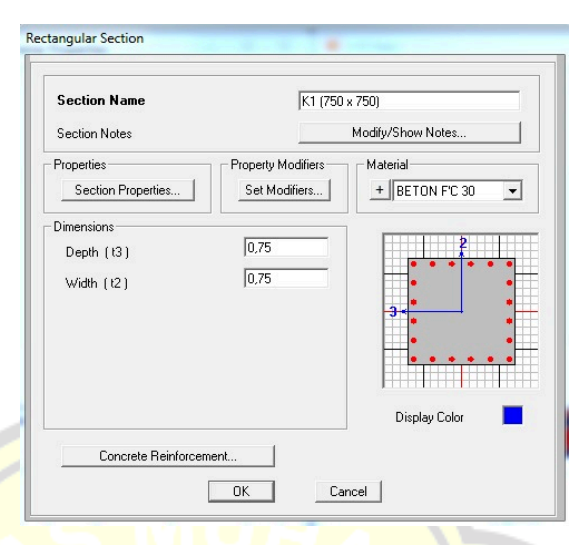

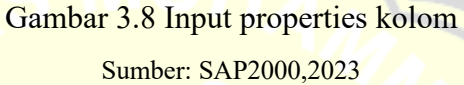

Klik *concrete reinforcement* maka akan muncul kotak *dialog reinforcement* data. Isi sesuai dengan gambar 3.9 Input tulangan balok,

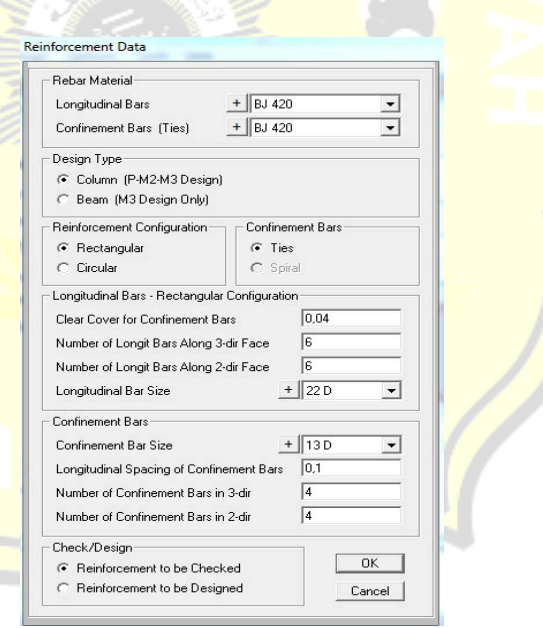

Gambar 3.9 Input tulangan balok Sumber: SAP2000,2023

c. Penampang pelat

Input elemen pelat lantai dilakukan dengan cara *define – section properties – area section*. pada kotak dialog area sections pilih *add new section* maka akan muncul kotak dialog *shell section* data.

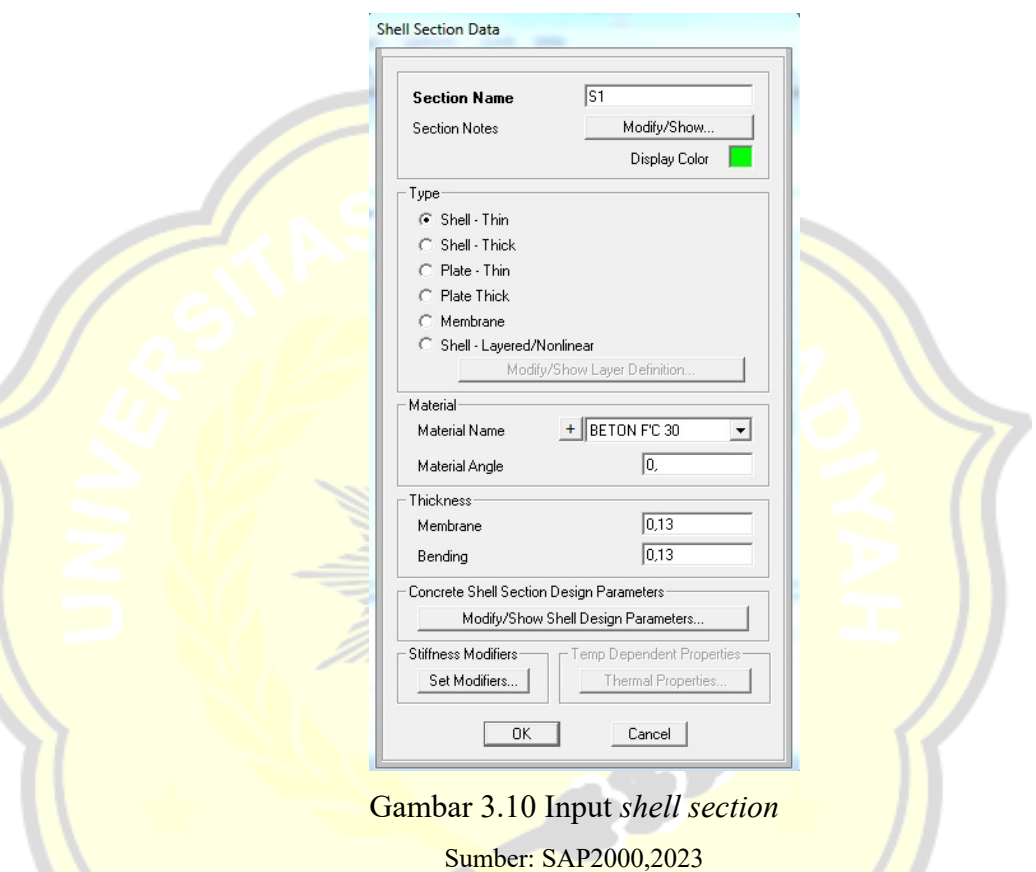

4. Menggambar elemen struktur

Dalam menggambar dapat digunakan tools yang tersedia pada SAP2000 V.14, yang disesuaikan dengan dimensi dan posisi elemen struktur sesuai dengan *shop drawing* Gedung infrastruktur BASICS LIPI 3 Bandung.

a. Elemen balok, atur tampilan pada window dengan klik set XY *view klik quick draw frame/cable* pada menu bar pada sisi kiri, maka akan muncul kotak dialog *propertis of object*, lalu pada setion pilih jenis balok yang ingin di gambar.

- b. Elemen kolom, atur tampilan pada window dengan klik set XZ. klik *ikon quick draw frame/cable* pada menu bar pada sisi kiri lalu pada setion pilih kolom yang akan Digambar.
- c. Elemen Pelat, klik *ikon quick draw area* pada menu bar pada sisi kiri. maka akan muncul kotak dialog *propertis of object,* lalu pada setion pilih plat yang digambar.
- 5. Jenis perletakan

Pemodelan pondasi diasumsikan sebagai jepit, karena desain pondasi yang menggunakan *bore pile* (pondasi dalam), sehingga kedudukan pondasi dianggap tidak mengalami rotasi dan translasi. Pemodelan tumpuan tersebut dapat dilakukan dengan klik *Assign – Joint – Restrains* sesuai ditunjukkan pada Gambar 3.11 Perletakan jepit pada pondasi.

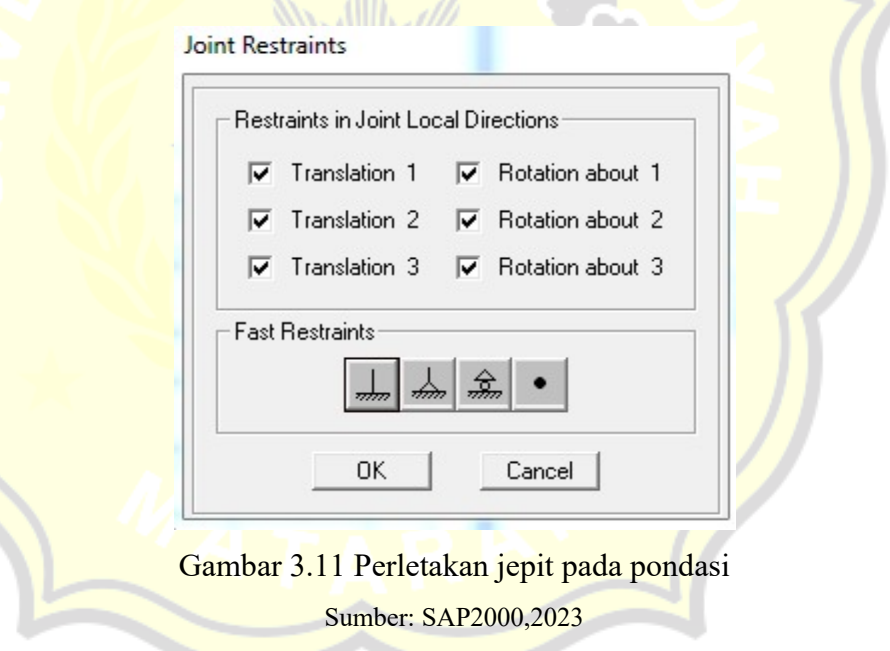

Pemodelan portal untuk Gedung infrastruktur BASICS LIPI 3 Bandung arah (*X-Y*) dapat di lihat pada gambar 3.12, portal arah (*X-Z*) dapat di lihat pada gambar 3.13, dan portal struktur arah (*Y-Z*) dapat di lihat pada gambar 3.14.

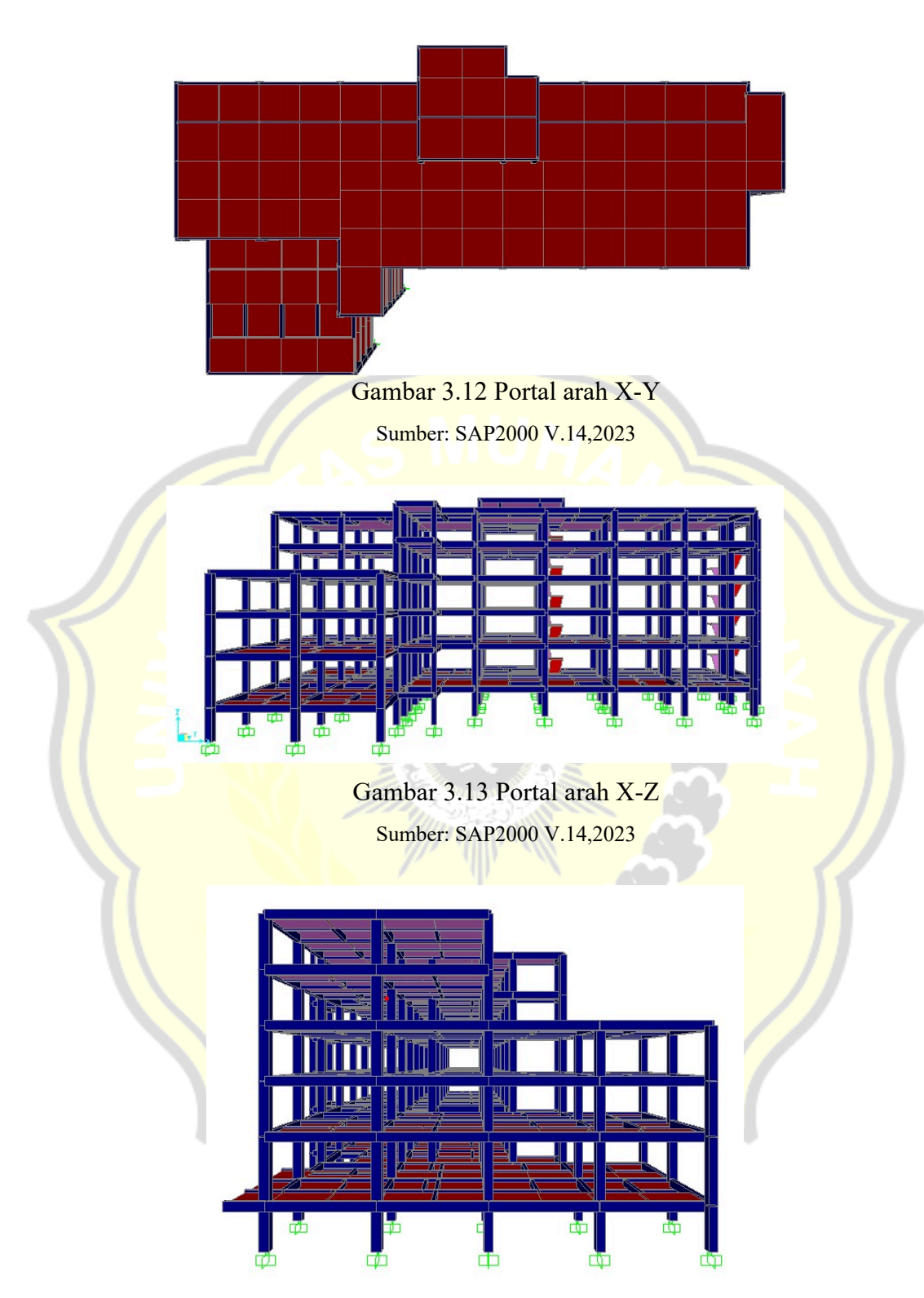

Gambar 3.14 Portal arah Y-Z Sumber: SAP2000 V.14,2023

#### **3.4.4. Perhitungan pembebanan**

Perhitungan pembebanan yang bekerja pada struktur bangunan dibantu dengan program SAP2000 V14. Beban-beban yang bekerja pada struktur berupa beban mati, beban hidup, dan beban gempa di input satu per satu ke dalam program SAP2000 V14 untuk kemudian dilanjutkan dengan proses analisis *pushover*.

#### **3.4.5. Kontrol gaya geser dasar**

Beban gempa yang telah dianalisi sebelumnya perlu dilakukan cek syarat beban gempa yang sesuai dengan ketentuan SNI 1726:2019. Dalam SNI 1726:2019, apabila kombinasi repons untuk gaya geser dasar hasil analisis ragam (*Vdinamik)* kurang dari gaya geser (*Vstatik)*, maka gaya *Vdinamik* harus dikalikan dengan factor skala *Vdinamik* / *Vdinamik*.

Factor skala = ! # \$! % .........................................................................(3.1)

Dengan :

- $I =$  faktor keutamaan gempa
- $g =$ **besaran gravitasi** (9,81 m/s<sup>2</sup>)
- $R =$ koefisien modifikasi respons

Untuk kontrol gaya geser dasar digunakan Persamaan berikut.

```
Vdinamik ≥ Vstatik .....................................................................................(3.2)
```
### **3.4.6. Analisis static pushover**

Analisis dilakukan dengan langkah-langkah yang berpedoman pada ATC-40 *Seismic Evaluation and Retrofit of Concrate Buildings*. Analisis statik *pushover* dilakukan dengan bantuan program SAP2000 V14. Dari hasil analisis statik *pushover* yaitu berupa nilai drift, displacement, dan kurva kapasitas yang nantinya akan digunakan untuk menentukan performance point dan level kinerja dari bangunan yang sedang ditinjau.

1. Pendefinisian *load pattern pushover analysis*

Dalam melakukan analisis *pushover* gaya lateral horizontal *static* yang berupa beban titik diberikan disetiap tingkat pada pusat massa bangunan arah *x* dan arah *y*. Gaya lateral horizontal *static* didefinisikan sebagai *EQE* dan *EQY* pada *SAP2000*.

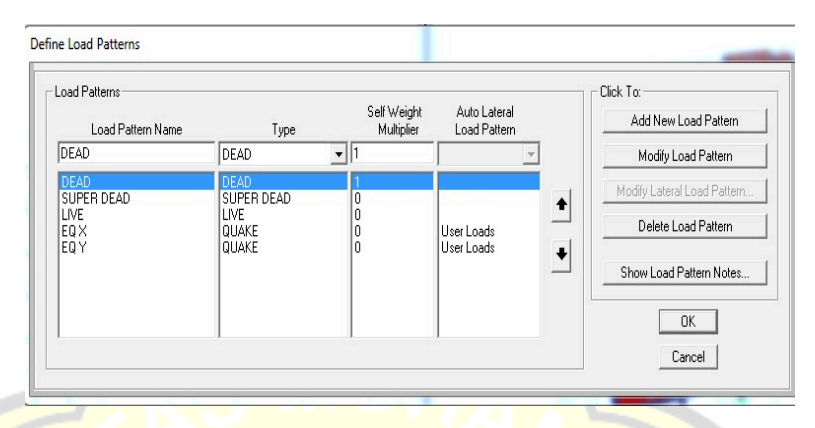

Gambar 3.15 *Define Load Pattern* Sumber: SAP2000 V.14,2023

Tahapan pendefinisian beban lateral dalam SAP2000 yaitu dengan klik *Define – Load Pattern – Add New Load Pattern*. Pada *Load Pattern Name* di tulis *EQX* dan *EQY* dengan *type Quaker* dan pada Auto *Lateral Load Pattern pilh User Load*. Untuk lebih jelasnya dapat dilihat pada Gambar 3.16 Input beban gempa arah *x*.

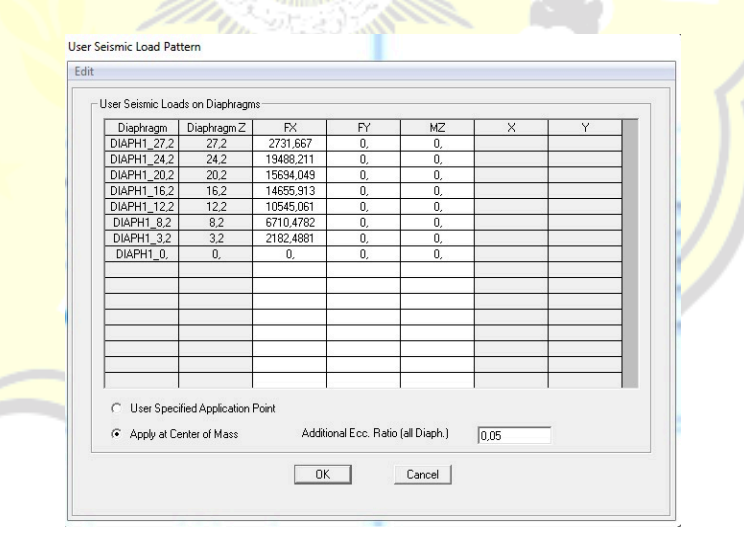

Gambar 3.16 Input beban gempa arah *X* Sumber: SAP2000 V.14,2023

Selanjutnya pada beban *EQX* dan *EQY klik Modify Lateral Load Pattern* isi kotak *Fx* dengan gaya gempa yang telah di hitung sebelumnya untuk beban *EQX* dan untuk beban *EQY* isi kotak *Fy*. Tahapan ini dapat dilihat pada gambar 3.17 Input beban gempa arah *Y*.

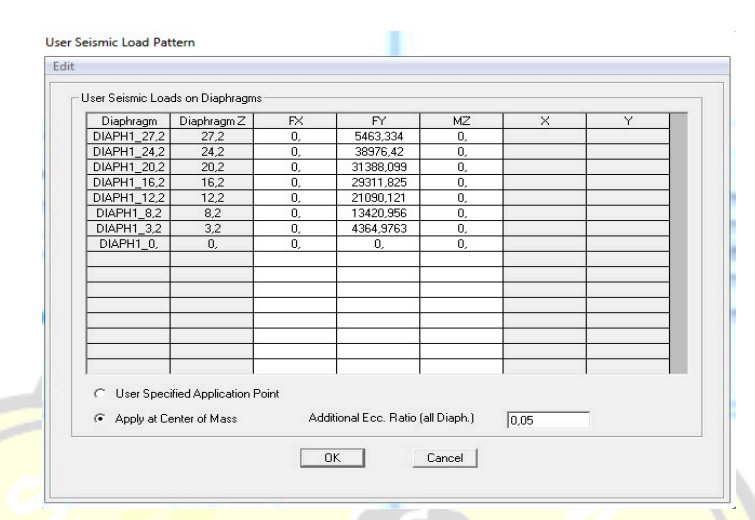

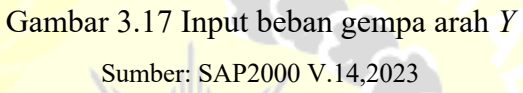

2. Pendefinisian *load case pushover analysis*

a. Pendefinisian beban gravitasi *pushover*

Pendefinisian beban gravitasi pada SAP2000 dilakukan dengan tahapan *Define – Load case – Add New Load case*. Data *Load case*  dan modifikasi nilai gravity dapat disesuaikan dengan Gambar 3.18 *Load case gravitasi*.

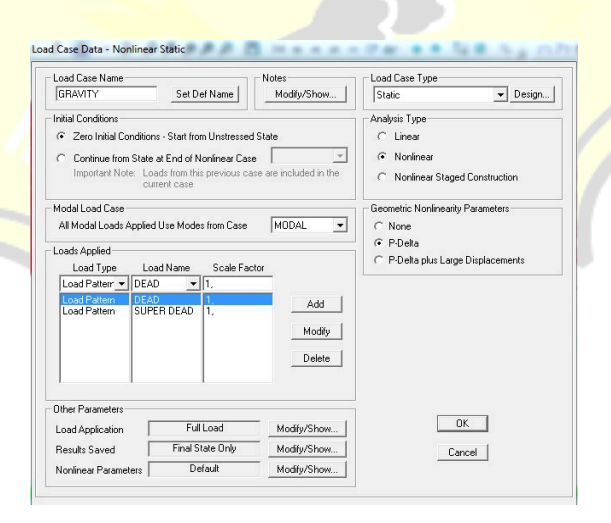

Gambar 3.18 *Load case gravitasi* Sumber: SAP2000 V.14,2023
- b. Pendefinisian beban lateral *pushover* (*Pushover x dan Pushover y* Pendefinisian beban gravitasi pada SAP2000 dilakukan dengan tahapan *Define – Load case – Add New Load case*. Data *Load case*  dan modifikasi nilai *Pushover x* dapat disesuaikan dengan tahapan berikut.
	- 1) *Load Case Name* : *Pushover X*
	- *2) Load Case Type* : *Statis*
	- *3) Initial Conditions* : *Continue from State at End of Nonlinier Case – GRAVITY*
	- *4) Analysis Type* : *Nonlinier*
	- *5) Loads Applied* : *Load Pattern – EQX – 1*

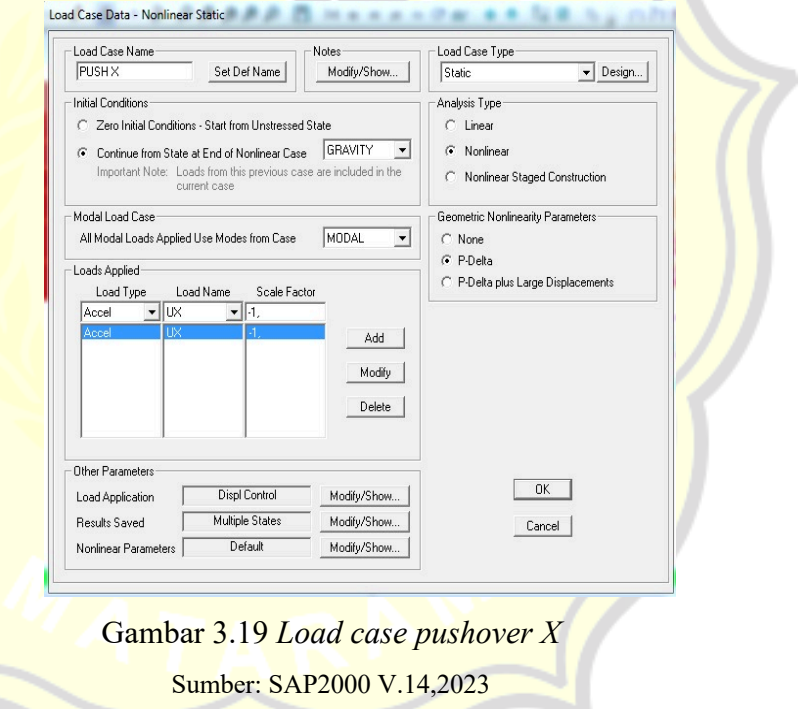

6) Load Application : klik Modify/Show – pada *Load Application Control pilih Displacement Control* – pada *Control Displacement pilih Use Conjugate Displacement* dengan *Monitored Displacement* sebesar 2% dari tinggi bangunan 27,2 m yaitu 0,544 m – pada Monitored Displacement pilih DOF U1 pada Joint  $1050 - OK.$ 

Load Application Control for Nonlinear Static Analysis

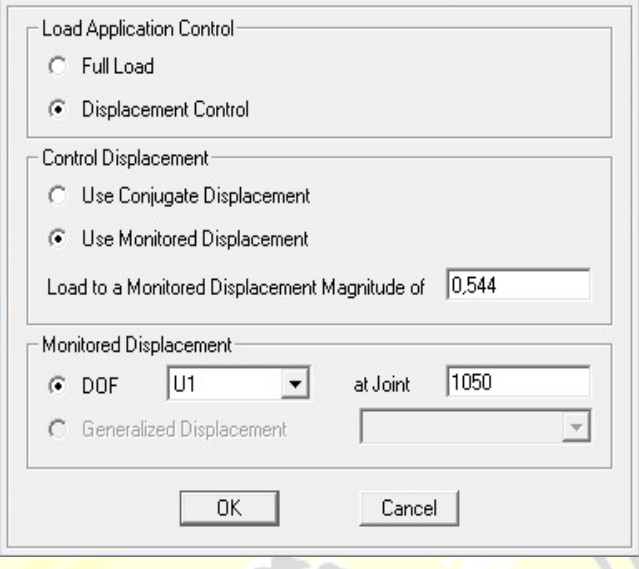

Gambar 3.20 *Load Application pushover X* Sumber: SAP2000 V.14,2023

7) Results Saved : klik Modify/Show – pada Result Saved pilih Multiple States – pada For Each Stage minimum number di isi 10 dan maximum number di isi 100 – OK.

Results Saved for Nonlinear Static Load Cases

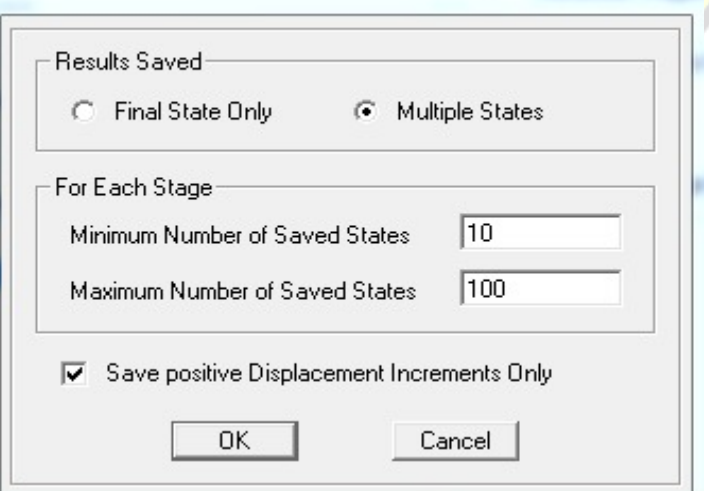

Gambar 3.21 Result Saved *pushover X*

Sumber: SAP2000 V.14,2023

Selanjutnya data *Load case* dan modifikasi nilai *Pushover* y dapat disesuaikan dengan tahapan berikut.

- 1) *Load Case Name* : *Pushover Y*
- 2) *Load Case Type* : *Statis*
- 3) *Initial Conditions* : *Continue from State at End of Nonlinier Case – GRAVITY*
- 4) *Analysis Type* : *Nonlinier*
- 5) *Loads Applied* : *Load Pattern – EQX – 1*

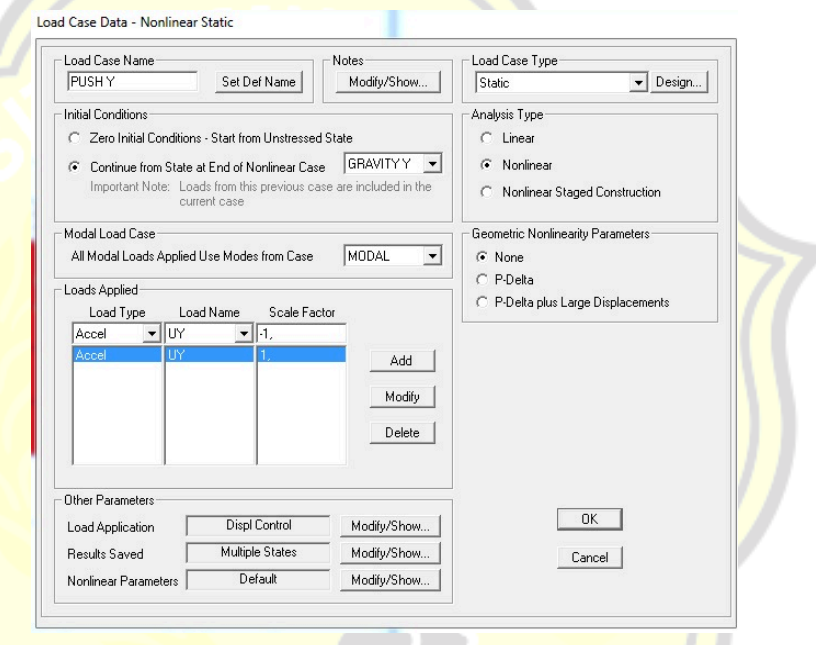

## Gambar 3.22 *Load case pushover Y* Sumber: SAP2000 V.14,2023

6) Load Application : klik Modify/Show – pada *Load Application Control pilih Displacement Control* – pada *Control Displacement pilih Use Conjugate Displacement* dengan *Monitored Displacement* sebesar 2% dari tinggi bangunan 27,2 m yaitu 0,544 m – pada Monitored Displacement pilih DOF U2 pada Joint  $1050 - OK.$ 

Load Application Control for Nonlinear Static Analysis

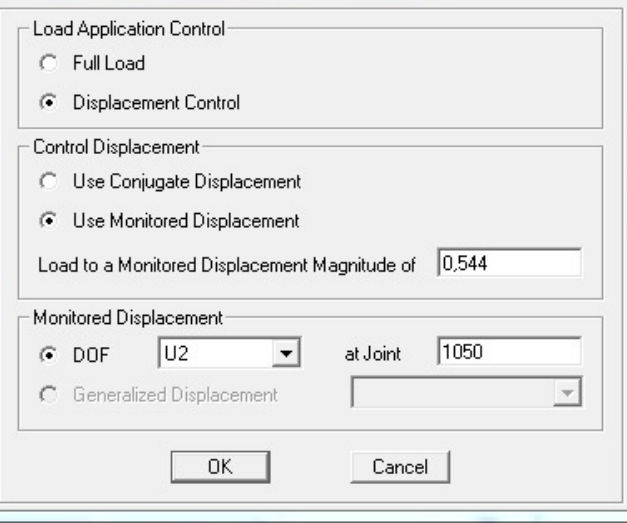

Gambar 3.23 *Load Application pushover Y* Sumber: SAP2000 V.14,2023

7) Results Saved : klik *Modify/Show – pada Result Saved pilih Multiple States – pada For Each Stage* minimum number di isi 10 dan maximum number di isi 100 – OK.

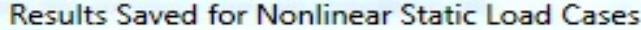

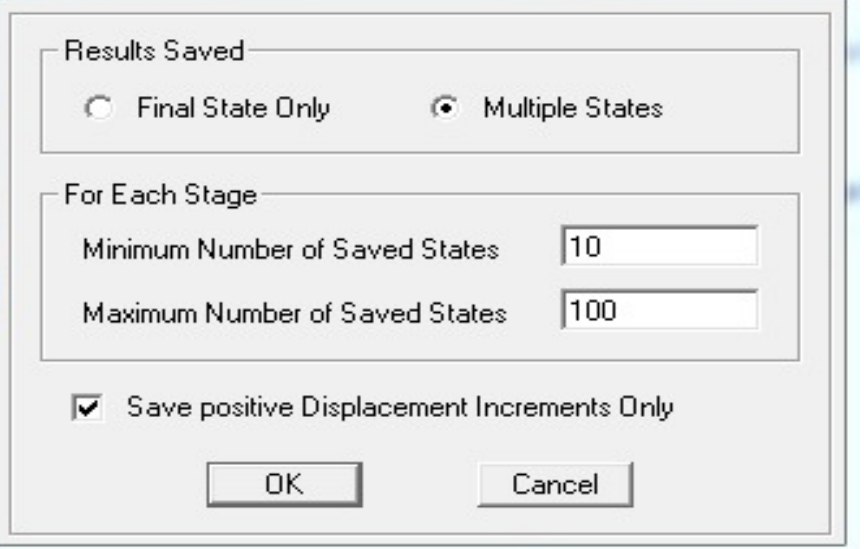

Gambar 3.24 Result Saved *pushover Y* Sumber: SAP2000 V.14,2023

3. Pendefinisian sendi plastis

Dalam Analisa pushover perlu dilakukan pendefinisian sendi plastis (plastis hinge) pada setiap elemen struktur. Plastis hinge dianalisa berdasarkan FEMA 356 yaitu untuk balok pada Tabel 6-7 dan untuk kolom pada Tabel 6- 8. Adapun Langkah-langkahnya adalah sebagai berikut.

a. Mendefinisikan sendi plastis pada balok

Pilih semua elemen balok pada seluruh lantai. Klik menu *Assign – Frame – Hinges*, lalu akan muncul *boxes Assign Frame Hinges*. Input 0,05. Pada *option Relative Distance* dan *klik Add Hinge*, Pada option *Select a Hinge Table pilih Table 6-7 (Concrete Beams-Flexure) Item i* dan *pada option Case/Combo* pilih *Gravity*. Lalu klik ok (sesuai dengan gambar 3.25)

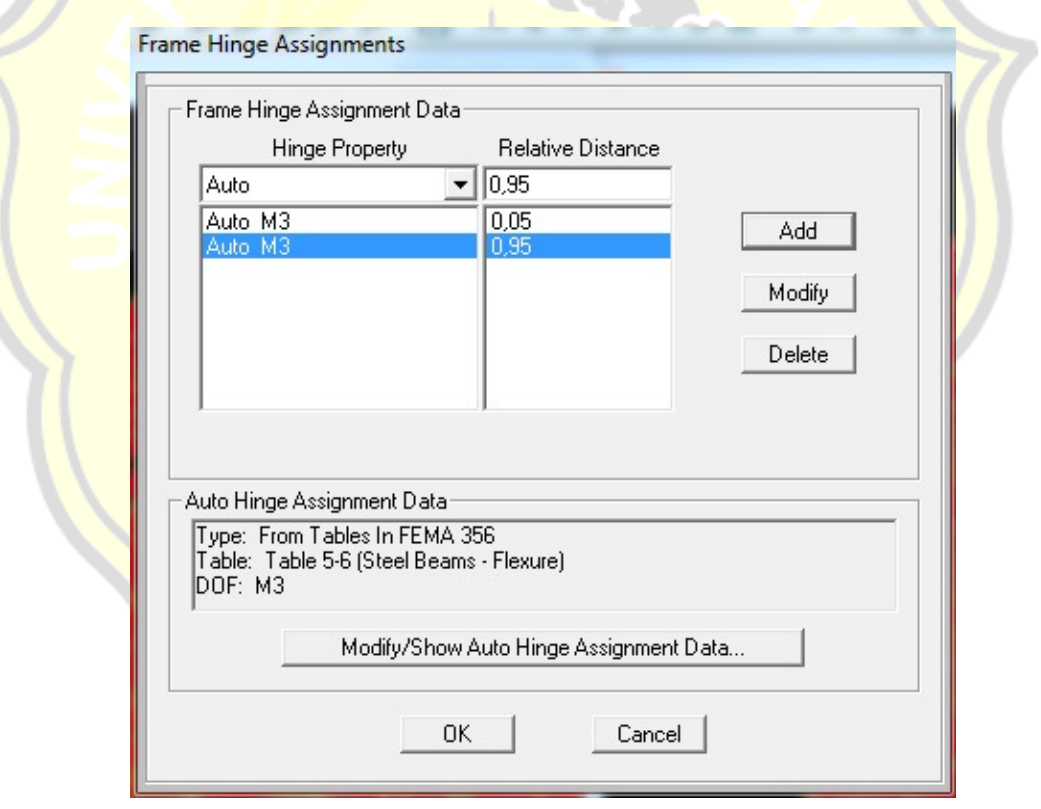

## Gambar 3.25 Input *frame hinge*

Sumber: SAP2000 V.14,2023

b. Mendefinisikan sendi plastis pada kolom

Pilih semua elemen kolom pada seluruh lantai. Klik menu *Assign – Frame – Hinges*, lalu akan muncul *boxes Assign Frame Hinges*. Input 0,05 pada option *Relative Distance* dan input 0,95 pada *option Relative* Distance klik Add Hinge. Pada *option Select a Hinge Table* pilih *Table 6-8 (Concrete Columns)*, pada *option Degree of Freedom* pilih P-M2-M3 dan pada option *Case/Combo* pilih *Gravity*. Untuk lebih jelasnya disajikan pada gambar 3.26 Lalu klik ok.

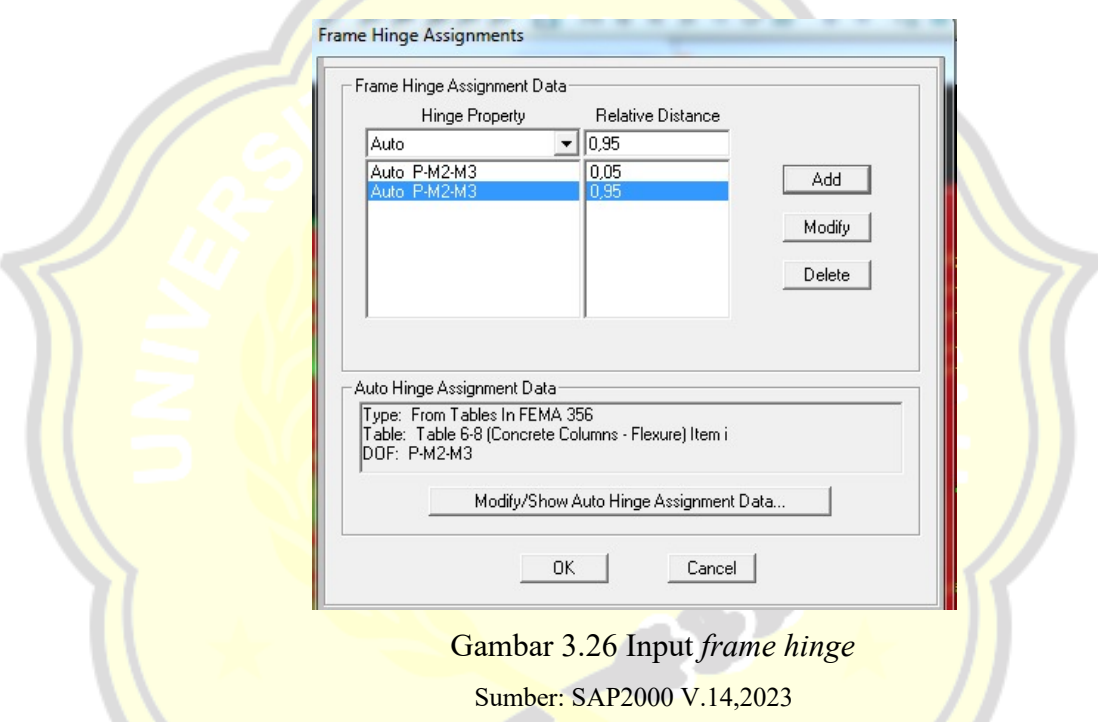

4. Running pushover analysis

Setelah melakukan *Load Pattern, Load case pushover analysis* dan menginput definisi sendi plastis pada struktur SAP2000. Tahapan selanjutnya yaitu Running pushover analysis dengan sara *klik analyze – run analyze – run now*. Running akan dilakukan secara otomatis oleh program SAP2000.

## **3.5. Diagram Alir**

Berikut adalah tahapan-tahapan penelitian dalam tugas akhir ini, di gambarkan dalam diagram alir pada Gambar 3.27 Bagan Alir Penelitian.

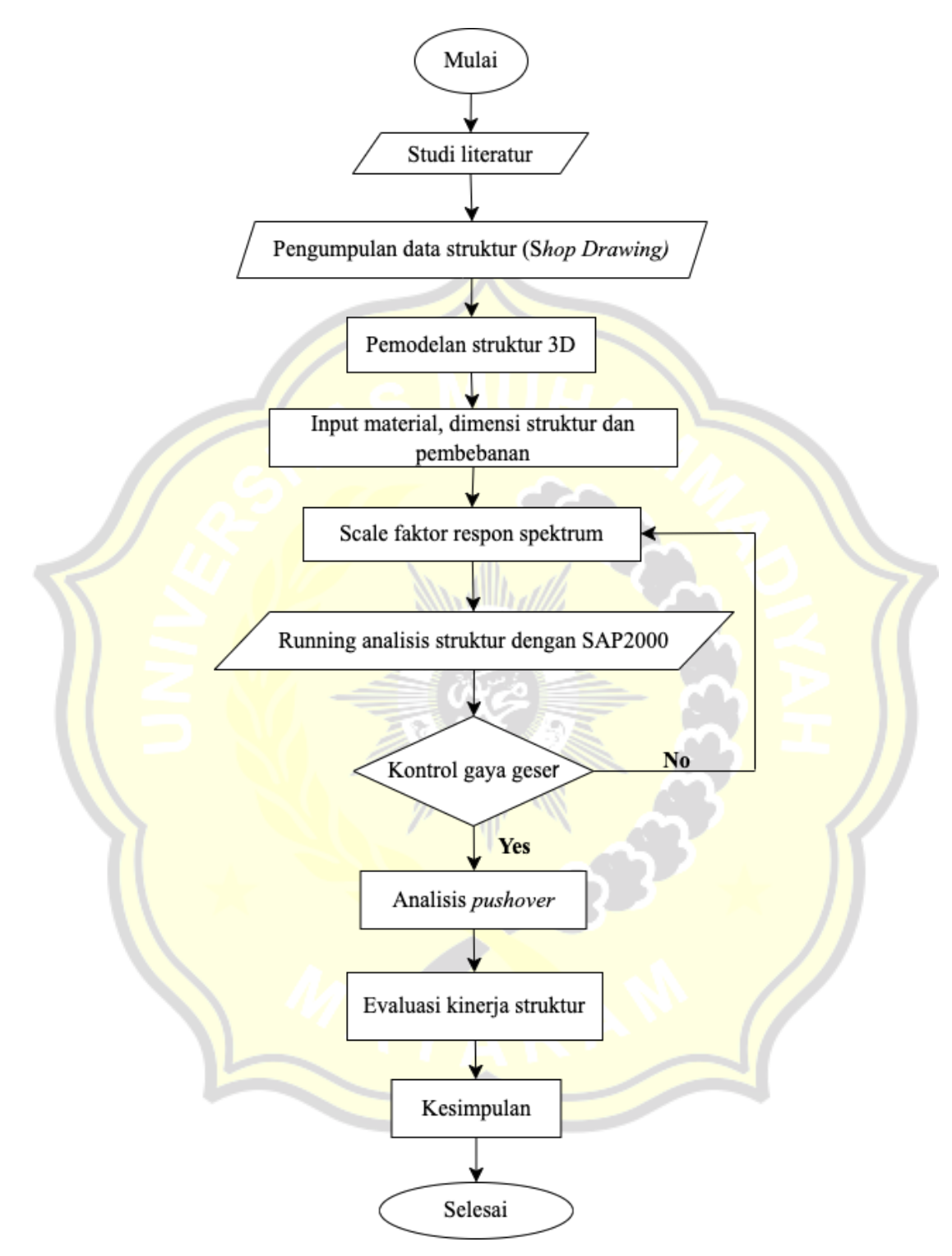

Gambar 3.27 Bagan Alir Penelitian